# **Sustav za kontinuiranu akviziciju signala primjenom Stemlab platforme**

**Bednaž, Karlo**

**Master's thesis / Diplomski rad**

**2021**

*Degree Grantor / Ustanova koja je dodijelila akademski / stručni stupanj:* **University of Zagreb, Faculty of Mechanical Engineering and Naval Architecture / Sveučilište u Zagrebu, Fakultet strojarstva i brodogradnje**

*Permanent link / Trajna poveznica:* <https://urn.nsk.hr/urn:nbn:hr:235:787796>

*Rights / Prava:* [In copyright](http://rightsstatements.org/vocab/InC/1.0/) / [Zaštićeno autorskim pravom.](http://rightsstatements.org/vocab/InC/1.0/)

*Download date / Datum preuzimanja:* **2025-01-19**

*Repository / Repozitorij:*

[Repository of Faculty of Mechanical Engineering](https://repozitorij.fsb.unizg.hr) [and Naval Architecture University of Zagreb](https://repozitorij.fsb.unizg.hr)

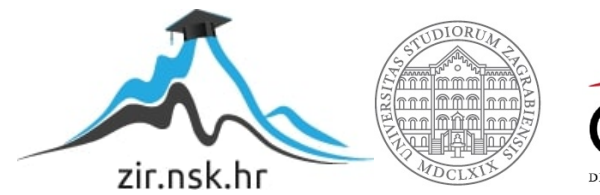

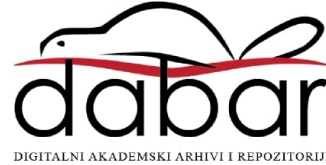

SVEUČILIŠTE U ZAGREBU FAKULTET STROJARSTVA I BRODOGRADNJE

# **DIPLOMSKI RAD**

**Karlo Bednaž**

Zagreb, 2021.

SVEUČILIŠTE U ZAGREBU FAKULTET STROJARSTVA I BRODOGRADNJE

# **DIPLOMSKI RAD**

Mentori: Student:

Doc. dr. sc. Tomislav Staroveški Karlo Bednaž

Zagreb, 2021.

Izjavljujem da sam ovaj rad izradio samostalno koristeći znanja stečena tijekom studija i navedenu literaturu.

Zahvaljujem se kolegici Dori Bagarić na pomoći i provjeri rada te se posebno zahvaljujem mentoru dr. sc. Tomislavu Staroveškom na svom uloženom vremenu, na strpljenju i podržavanju izrade ovog rada.

Karlo Bednaž

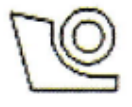

# SVEUČILIŠTE U ZAGREBU **FAKULTET STROJARSTVA I BRODOGRADNJE**

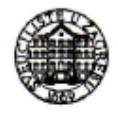

Središnje povjerenstvo za završne i diplomske ispite Povjerenstvo za diplomske radove studija strojarstva za smjerove:

proizvodno inženjerstvo, računalno inženjerstvo, industrijsko inženjerstvo i menadžment,

inženjerstvo materijala te mehatronika i robotika

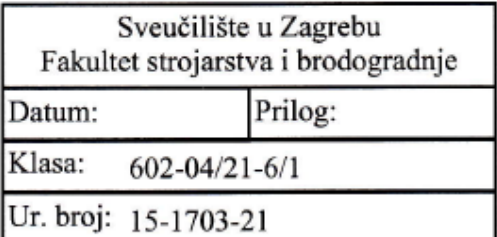

# **DIPLOMSKI ZADATAK**

**KARLO BEDNAŽ** Student:

Mat. br.: 0035192831

Naslov rada na Sustav za kontinuiranu akviziciju signala primjenom StemLab platforme hrvatskom jeziku:

Naslov rada na Continuous signal acquisition using StemLab board engleskom jeziku:

Opis zadatka:

Sustavi za indirektni nadzor alata nezaobilazan su element u razvoju suvremenih obradnih sustava. Njihovom uspješnom integracijom moguće je ostvariti adaptivnu regulaciju obradnog procesa i time značajno povećati stupanj autonomnosti obradnog sustava. Istraživanja provedena na ovom području ukazuju na činjenicu da je za razvoj robusnog sustava za indirektni nadzor alata potrebno kontinuirano prikupljati niz procesnih signala (vibracija, akustične emisije, sila rezanja i jakosti struja pogonskih motora), koje je potom potrebno filtrirati i obraditi u cilju izdvajanja značajki koje koreliraju sa stanjem alata. U posljednjih nekoliko godina na tržištu se pojavilo nekoliko akvizicijskih platformi temeljenih na otvorenom i javno dostupnom softveru, koje bi se potencijalno mogle iskoristiti za prikupljanje predmetnih signala. Jedna od najznačajnijih je svakako i StemLab platforma slovenskog proizvođača RedPitava.

U radu je potrebno:

1. Opisati dostupne biblioteke i alate prikladne za kontinuiranu akviziciju signala na StemLab platformi, s osvrtom na frekvencije uzorkovanja i mogućnost sinkronizirane akvizicije signala sa više takvih platformi. 2. Izraditi ispitne aplikacije za kontinuiranu akviziciju signala temeljene na prethodno opisanim bibliotekama u programskom jeziku Python.

3. Testirati ispitne aplikacije na StemLab platformi korištenjem signal generatora u frekvencijskom rasponu od 0 -8MHz.

4. Dati zaključke rada.

U radu je potrebno navesti korištenu literaturu i eventualno dobivenu pomoć.

Zadatak zadan: 6. svibnja 2021.

Zadatak zadao:

doc. dr. sc. Tomislav Staroveški

Rok predaje rada: 8. srpnja 2021.

Predviđeni datum obrane: 12. srpnja do 16. srpnja 2021.

Predsjednika Povjerenstva: prof. dr. sc. Biserka Runje

# <span id="page-5-0"></span>SADRŽAJ

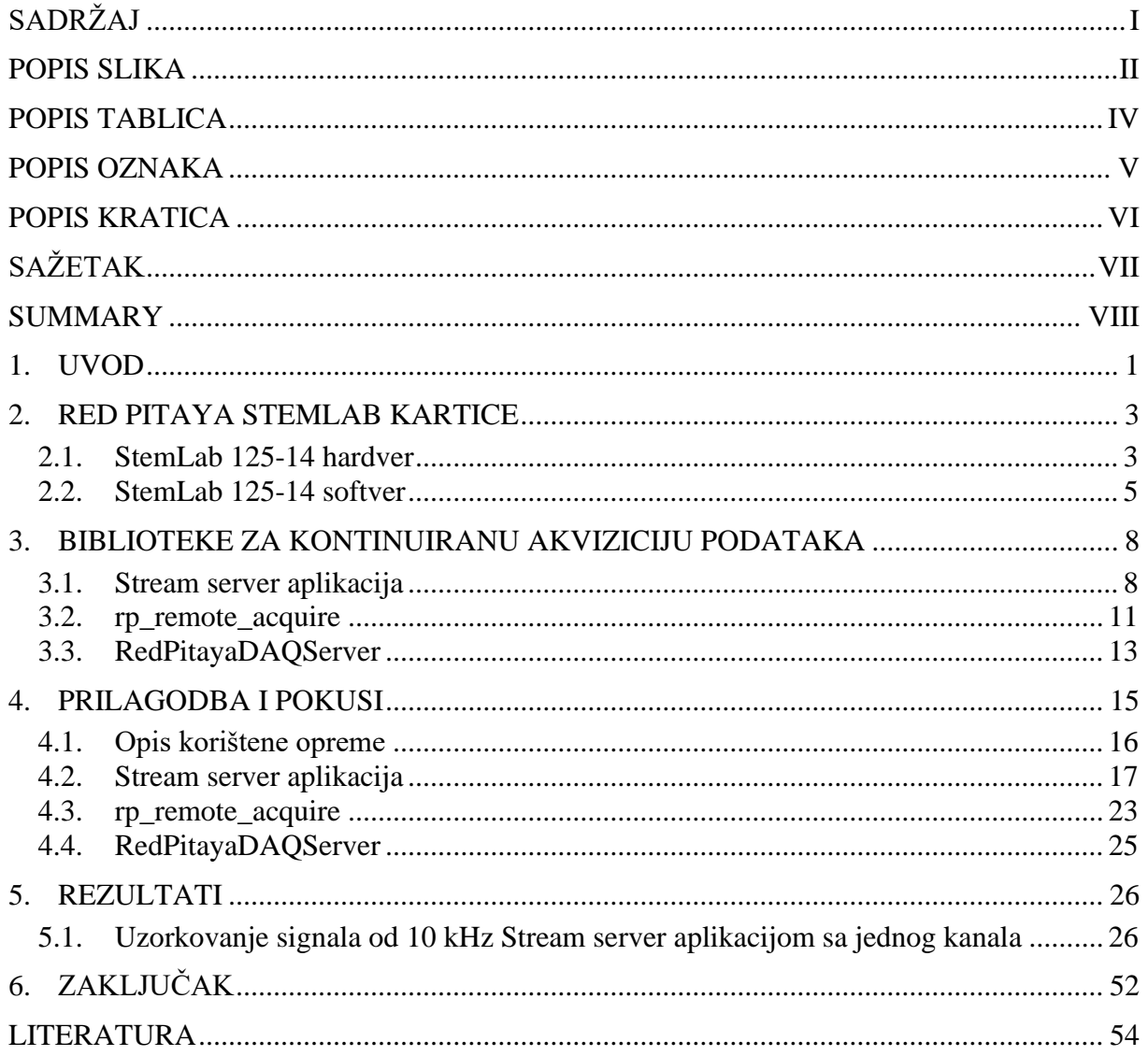

<span id="page-6-0"></span>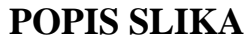

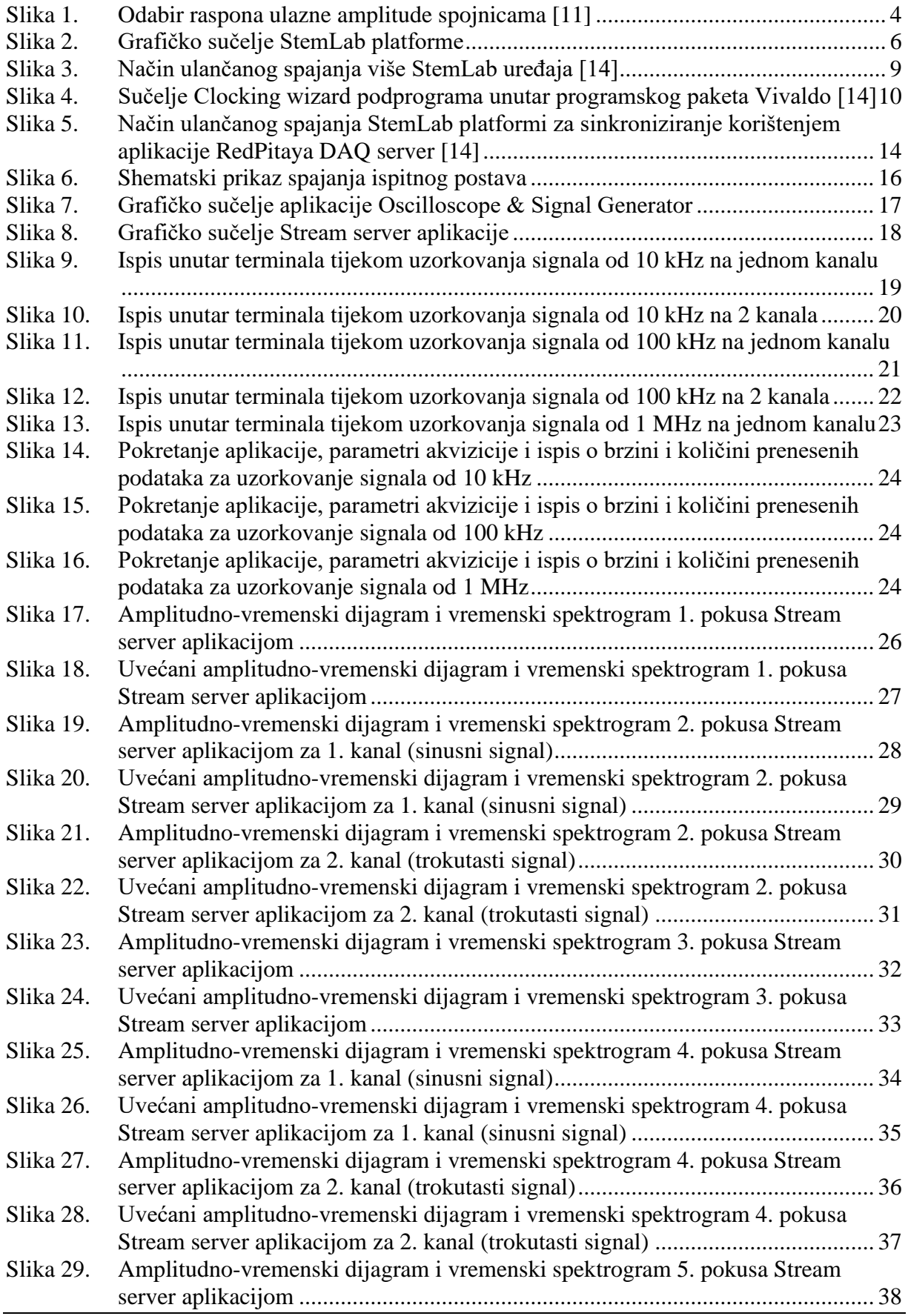

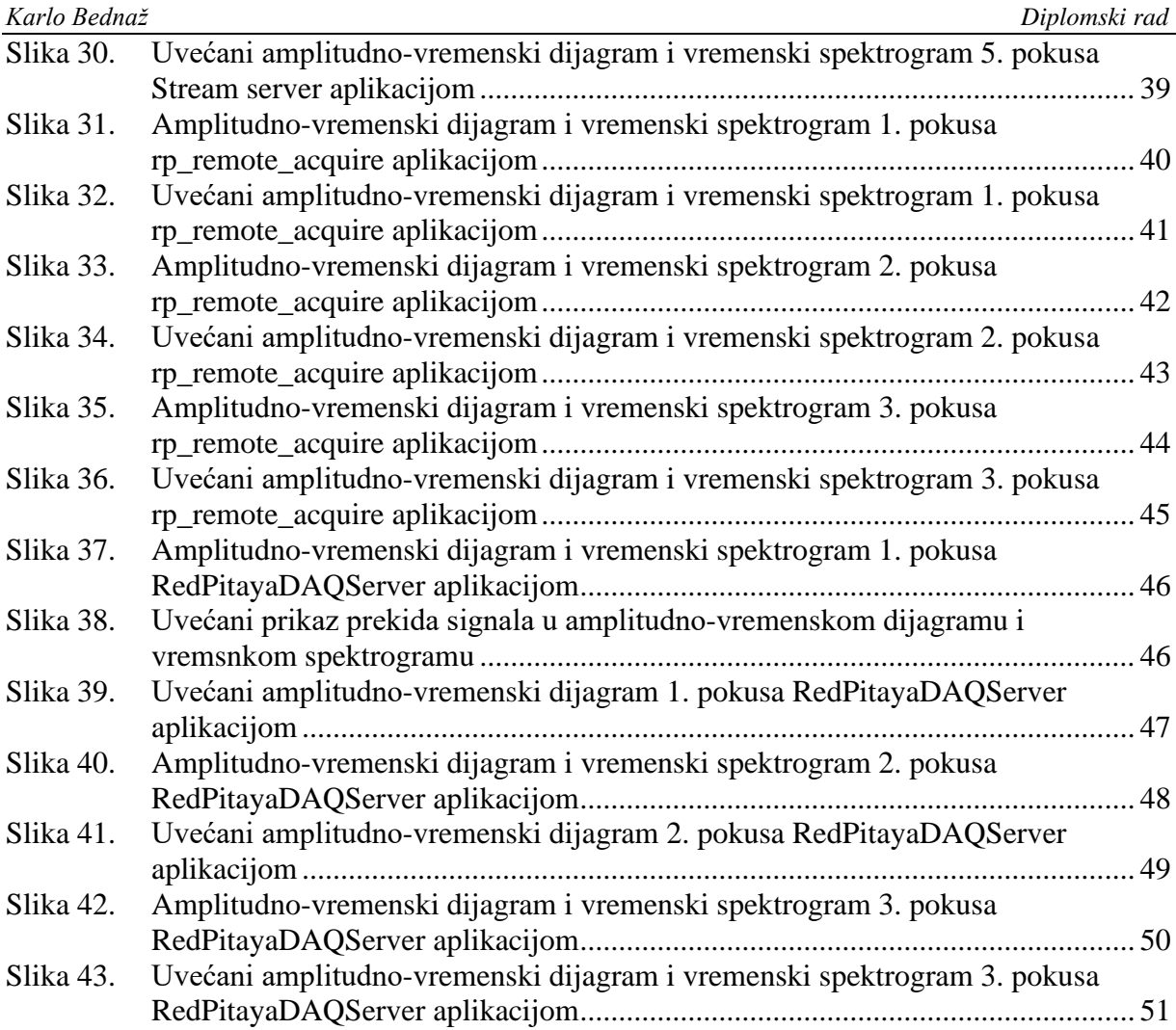

<span id="page-8-0"></span>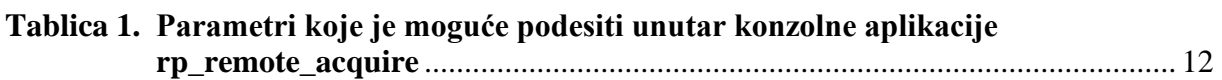

# <span id="page-9-0"></span>**POPIS OZNAKA**

**Oznaka Mjerna**

**Opis oznake** 

# <span id="page-10-0"></span>**POPIS KRATICA**

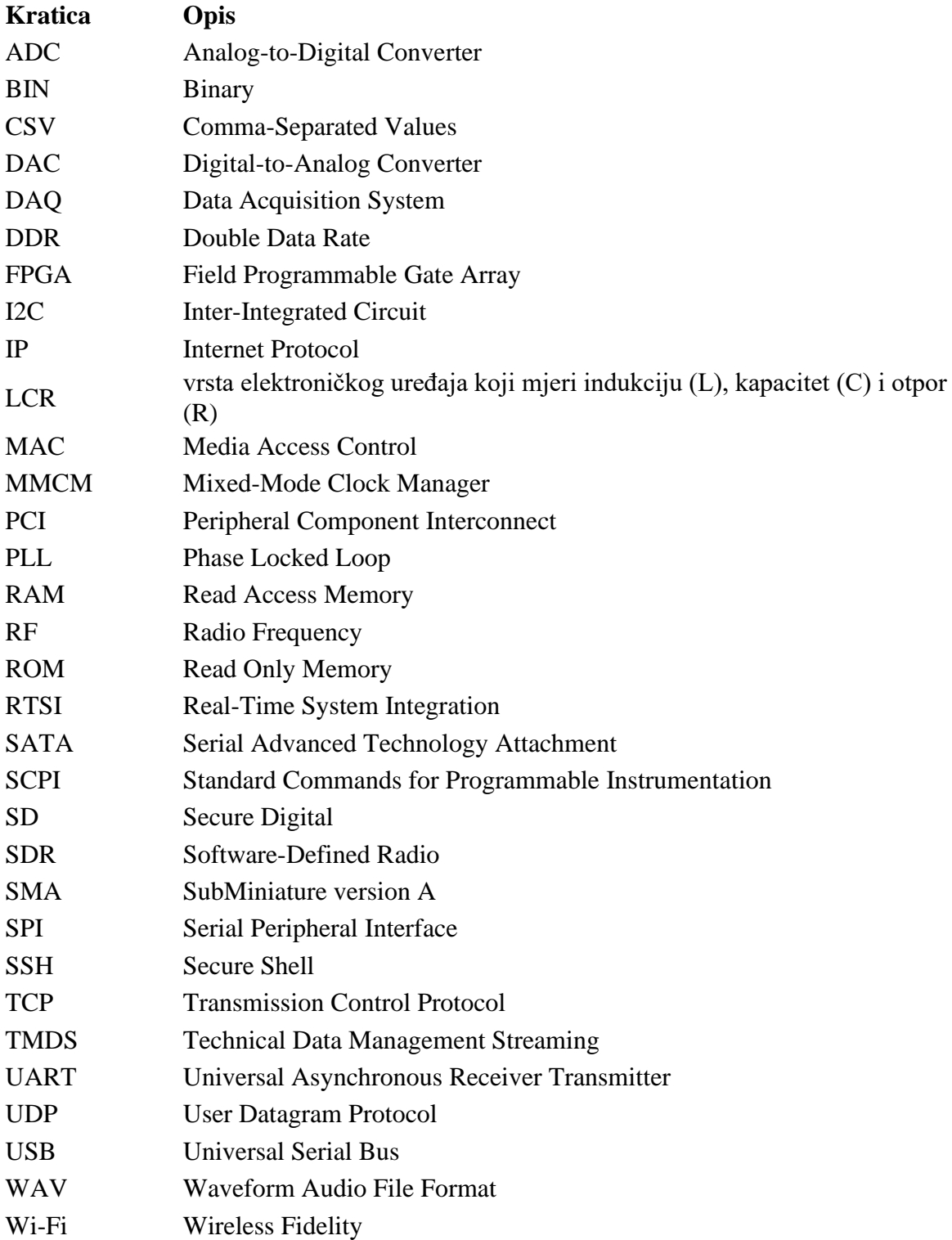

<span id="page-11-0"></span>U diplomskom radu se testirala mogućnost korištenja StemLab platforme za kontinuiranu akviziciju signala. Rad je podijeljen na 4 dijela. U prvom dijelu rada se predstavlja StemLab platforma. Objašnjavaju se hardverske i softverske karakteristike te raspoložive aplikacije. U drugom se opisuju dostupne biblioteke za kontinuiranu akviziciju. U trećem dijelu se opisuje način provođenja pokusa kontinuirane akvizicije. Naposlijetku se prikazuju rezultati pokusa koji pokazuju da su sve korištene biblioteke pogodne za kontinuiranu akviziciju na nižim frekvencijama, dok za najviše frekvencije se najbolji rezultati dobivaju korištenjem rp\_remote\_acquire biblioteke.

Ključne riječi: DAQ, StemLab, RedPitaya, continuous acquisition

<span id="page-12-0"></span>In this thesis, the possibilities of using StamLab boards as continuous signal acquisition platform have been tested. The paper is divided into 4 parts. The first part of the paper presents the StemLab platform, describing hardware and software as well as available applications. The available libraries for continuous acquisition are described in the second part. The third part describes the conduction of continuous acquisition experiments. Results of experiments are presented in the last part. Results suggest that all used libraries are suitable for continuous acquisition at lower frequencies, while for the highest frequencies the best results are obtained using the rp\_remote\_acquire library.

Key words: DAQ, StemLab, RedPitaya, continuous acquisition

# <span id="page-13-0"></span>**1. UVOD**

Koncept sustava za prikupljanje podataka (engl. *Data Acquisition System*, DAQ) prvi je puta predstavljen 1963. godine. IBM je prvi najavio računalo, IBM 7700 Data Acquisition, koje bi bilo stvoreno isključivo za zadatke prikupljanja podataka [1]. Ova prva računala su bila skupocjena, masivna te konstruirana isključivo za namjenu prikupljanja podataka. Njihova uporaba je bila prikladna primarno za industrijske i znanstvene potrebe (poglavito zbog visoke cijene). Razvoj mikroprocesora, a potom i osobnih računala tijekom 1970-ih godina, opravdao je korištenje DAQ sustava na manjim projektima. Uskoro se razvio veliki broj priključnih kartica za osobna računala koje su postale uobičajeni alat za prikupljanje i zapisivanje podataka [2].

U suvremenim obradnim sustavima, nadzor procesa obrade i stanja alata ubrzano dobiva na važnosti kako bi se postigle veća kvaliteta obrade, veća produktivnost, veći stupanj automatizacije i kako bi se smanjili troškovi ljudskog rada [3]. U razdoblju od 2011. do 2020. godine je na području istraživanja sustava za nadzor obradnih sustava i procesa objavljeno 1306 znanstvenih radova, od kojih se 60 u užem smislu bave nadzorom alata i vibracija [4].

Najčešće korišteni senzori za nadzor obradnih procesa su senzori momenta, sile, frekvencije vrtnje, vibracija, akustične emisije te jakosti struje [3, 5]. Obzirom na frekvencijsko područje rada, senzori momenta i frekvencije vrtnje mjere u frekvencijskom području i do 240 kHz, sile do 200 kHz, vibracija uglavnom do 10 kHz, akustične emisije do 1 MHz te senzori jakosti struje do 1 MHz [3, 6 -7].

Tržište akvizicijskih sustava je u 2020. godini vrijedilo 1,8 milijardi američkih dolara te se procjenjuje da će do 2025. narasti na 2,5 milijarde dolara [8-9]. Važniji komercijalni sustavi za nadzor procesa obrade su CTM V6 njemačkog proizvođača Artis Marposs GmbH, te KiDAQ švicarskog proizvođača Kistler.

Od dostupnih akvizicijskih platformi sa softverskim alatima i bibliotekama dostupnim u otvorenom kodu (engl. *Open Source*), mogu se izdvojiti PicoScope serije 2000, Analog Discovery 2, Smart Scope (dostupna je i otvorena dokumentacija o hardveru), Bit Scope, SparkFun MiniGen – Pro Mini Signal Generator Shield (dostupna je i otvorena dokumentacija o hardveru), MSO 28, HS5-110, Analog Arts SA935, Quant Asylum QA101, Marionette DAQ (dostupna je i otvorena dokumentacija o hardveru), openDAQ (dostupna je i otvorena dokumentacija o hardveru) te StemLab 125-14.

Za ovaj rad je odabrana platforma StemLab125-14 slovenskog proizvođača Red Pitaya, kako bi se ispitala njezina primjenjivost za kontinuirano prikupljanje procesnih signala u sustavu za indirektni nadzor alata.

U prvom dijelu rada je opisan hardver i softver platforme StemLab 125-14 te su ukratko predstavljene dostupne aplikacije unutar platforme. Zatim su opisane 3 dostupne biblioteke prikladne za kontinuiranu akviziciju signala. To su *Stream server* aplikacija, koja dolazi kao dostupna aplikacija unutar izvornog softverskog paketa proizvođača te dvije nezavisno razvijene aplikacije za kontinuiranu akviziciju signala korištenjem StemLab 125-14 platforme: rp\_remote\_acquire i RedPitayaDAQServer.

U drugom dijelu rada je opisan način provođenja niza pokusa za ispitivanje mogućnosti kontinuiranog prikupljanja signala korištenjem ranije navedenih biblioteka. Korištenjem svake biblioteke je provedeno nekoliko pokusa prikupljanja signala pri različitim frekvencijama uzorkovanja. Zatim je opisan tijek svakog od provedenih pokusa te su prikazani rezultati. Rezultati su predstavljeni grafičkim prikazima koji su interpretirani i prokomentirani.

Naposlijetku je dan zaključak temeljem provedenih pokusa.

# <span id="page-15-0"></span>**2. RED PITAYA STEMLAB KARTICE**

Red Pitaya je slovenska tvrtka osnovana 2013. godine izdvajanjem iz slovenske tvrtke Instrumentation Technologies Inc., koja je specijalizirana za izradu instrumenata visokih performansi za aplikacije prikupljanja podataka na procesima povezanim s ubrzanjem čestica. Tvrtka Red Pitaya jedna je od pionira na području rekonfigurabilnih instrumenata visokih performansi s javno dostupnim razvojnim kodom [10].

Iako je platforma akvizicijskih kartica razvijena na javno dostupnom računalnom kodu, shema hardvera nije u cijelosti javno dostupna. Proizvođač ipak dijeli shemu s ograničenim prikazima za potrebe razvoja softvera [11].

Moguće je odabrati između 3 različite verzije Red Pitaya akvizicijskih kartica. Sve imaju iste funkcionalnosti i značajke, ali se razlikuju po tehničkim specifikacijama analognih ulaza, količine radne memorije i dr. StemLab 125-14 ima 14 bitne ulazne i izlazne kanale za mjerenja visokih frekvencija uzorkovanja. StemLab 125-10 ima 10 bitne ulazne i izlazne kanale te je namijenjena za studente. SDRLab 122-16 je razvijena za SDR (engl. *Software Defined Radio*) primjenu [11].

# <span id="page-15-1"></span>**2.1. StemLab 125-14 hardver**

StemLab 125-14 kartica ima 512 MB radne memorije, dvojezgreni ARM Cortex A9 procesor, integriran u sklopu Xilinx Zynq 7010 SOC FPGA (engl. *Field Programmable Gate Array*) čipa, podržava Micro SD kartice veličine do 32 GB. Ima USB 2.0 i 1 Gbit Ethernet sučelje. Podržava i Wireless sučelje putem USB 2 priključka. Podržava još i komunikacijska sučelja I2C, SPI (engl. *Serial Peripheral Interface*) i UART (engl. *Universal asynchronous receivertransmitter*).

Ima 2 brza analogna ulaza i 2 brza analogna izlaza frekvencije 125 MS/s i rezolucije analognodigitalnog pretvornika odnosno digitalno-analognog pretvornika od 14 bita. Raspon amplitude ulaznog napona na brzim analognim ulazima je  $\pm 1$  V ili  $\pm 20$  V. Odabir između ova dva raspona se vrši premošćujući spojnice (engl. *jumpers*) koje se nalaze iznad odgovarajućeg ulaza [\(Slika](#page-16-0)  [1\)](#page-16-0). Raspon amplitude izlaznog napona je  $\pm 1$  V [11].

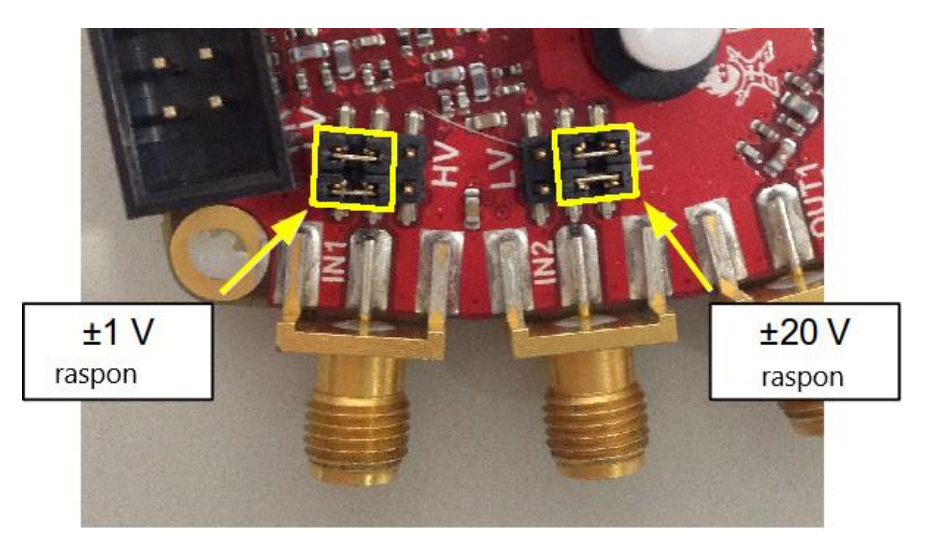

**Slika 1. Odabir raspona ulazne amplitude spojnicama [11]**

<span id="page-16-0"></span>Konektori za spajanje brzih ulaza i brzih izlaza su tipa SMA (engl. *SubMiniature version A*). SMA konektor služi za spajanje koaksijalnog kabela pomoću navoja. Na kartici su dostupne još dvije grupe po 26 IDC (engl. *Insulation-displacement connector*) konektora od kojih 4 služi za SPI, 2 za UART sučelje, 2 za I2C, za digitalne ulaze i izlaze, 4 za spore analogne ulaze i 4 za spore analogne izlaze [11].

Kartica StemLab 125-14 podržava sinkroniziranu akviziciju i generiranje signala. Za sinkronizirano generiranje signala, uređaji se ulančano spajaju SATA kabelom. Za sinkroniziranu akviziciju je potrebno napraviti preinake na hardveru, otpornike R25 i R26 je potrebno odlemiti i izmjestiti ih na pozicije R23 i R24 [11].

# <span id="page-17-0"></span>**2.2. StemLab 125-14 softver**

Operativni sustav StemLab 125-14 kartice je modificirana distribucija Debian operativnog sustava koji je otvorenog koda. Razvoj operativnog sustava je temeljen na Ubuntu 18.4 distribuciji te se predlaže korištenje istog za razvoj aplikacija na StemLab platformi [11].

Za početak korištenja kartice je potrebno s GitHub repozitorija preuzeti datoteku s operativnim sustavom [13]. Datoteku je potrebno snimiti na praznu Micro SD karticu (predlaže se korištenje kartice razreda brzine 10 ili više) veličine 4 GB – 32 GB. SD kartica je po završetku snimanja strukturirana u dvije particije(engl. *partitions*). Prva particija veličine 128 MB sadrži datoteke i mape potrebne za učitavanje operativnog sustava prilikom pokretanja StemLab platforme (engl. *bootloader*). Druga particija sadrži datoteke i mape operativnog sustava [11].

Svim navedenim direktorijima i datotekama se može pristupiti te su javno dostupni unutar GitHub repozitorija. Također se mogu raditi vlastite izmjene na bilo kojoj datoteci, a upute su dostupne unutar dokumentacije proizvođača [11].

Spajanje na StemLab karticu je moguće putem USB, Ethernet ili Wireless sučelja. Pristupanje dostupnim aplikacijama je moguće iz terminala ili korištenjem grafičkog sučelja unutar web preglednika. Za korištenje grafičkog sučelja je u web pregledniku potrebno u polju za adresu upisati IP adresu StemLab kartice. Na svakoj StemLab kartici je otisnut tvornički naziv računala koji se zasniva na MAC adresi ugrađene mrežne kartice adresa u formatu RP-XXXXXX.LOCAL/. Oznake "X" kodiraju MAC adresu i jedinstvene su za svaku karticu. [Slika](#page-18-0)  [2.](#page-18-0) prikazuje web sučelje StemLab platforme. Unutar sučelja su prikazane dostupne aplikacije [11].

#### *Karlo Bednaž Diplomski rad*

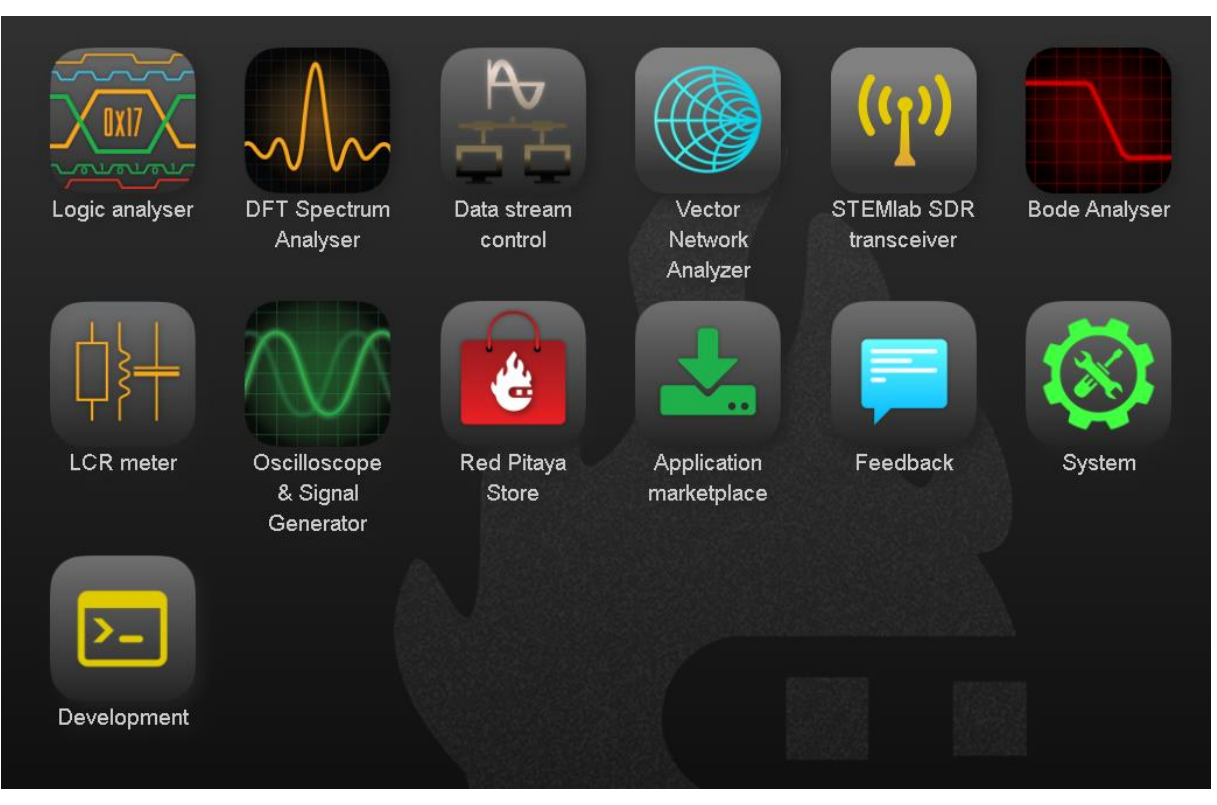

**Slika 2. Grafičko sučelje StemLab platforme**

# <span id="page-18-0"></span>**Logic Analyzer**

Ova aplikacija omogućuje prikaz binarnih stanja digitalnih signala. Logic Analyzer se može koristiti na binarnim signalima i može analizirati različite sabirnice (I2C, SPI i UART) i dekodirati prenesene podatke. Podržava dekodiranje I2C, SPI, UART i CAN protokola [11].

### **DFT Spectrum Analyser**

Ova aplikacija omogućuje brzu analizu spektra ulaznog signala korištenjem DFT (engl. *Discrete Fourier transform*) algoritma. Frekvencijski raspon seže do 62,5 MHz. Ulazni signal se grafički prikazuje u amplitudno frekvencijskom dijagramu i vremenskom spektrogramu [11].

# **Data stream application**

Ova aplikacija omogućuje spremanje prikupljenih podataka lokalno na SD karticu ili emitiranje korištenjem UDP ili TCP protokola. Mogu se podesiti sljedeći parametri akvizicije: frekvencija uzorkovanja (maksimalno 31,25 MHz), broj kanala s kojih se prikupljaju podatci (prvi, drugi ili oba kanala), rezolucija (8 ili 16 bita), visokonaponski ili niskonaponski način (potrebno spojnicom odrediti na kartici), korištenje kalibracije (da ili ne), format datoteke u koji se sprema (TDMS, , WAV ili CSV), prigušenje ulaza (1:1 ili 1:20) te protokol za prijenos (TCP ili UDP) [11].

# **Bode Analyser**

Ova aplikacija može se koristiti za generiranje Bodeovih dijagrama, odnosno amplitudno i fazno frekvencijskih dijagrama razmatranih sustava kao što su DC / DC pretvarači u napajanjima i sl. Pojačanje i faza mogu se mjeriti od 1 Hz do 60 MHz [11].

# **LCR meter**

Za korištenje ove aplikacije je potrebno posjedovati LCR modul. Omogućuje mjerenje impedancija razmatranog sustava u rasponu od 10 Ω do 10 MΩ, induktiviteta u rasponu od 100 nH do 1000 H i kapaciteta u rasponu od 1 pF do 100 mF [11].

### **Oscilloscope & Signal Generator**

Omogućuje očitavanja signala na bilo kojem ili oba ulaza i generiranje signala na bilo kojem ili oba izlaza. Mogu se očitavati ili generirati signali do 50 MHz, rezolucije 14 bita ili 10 bita (ovisno o korištenoj kartici). Amplitudni raspon ulaza je  $\pm 1$  V ili  $\pm 20$  V (potrebno spojnicom odrediti na kartici), a izlaza ±1 V. Za generiranje signala je moguće odabrati željeni tip signala (sinusni, pravokutni, trokutasti, pilasti uzlazni, pilasti silazni te istosmjerni pozitivni ili negativni). Nadalje se može odrediti amplituda izlaza (do 1 V), iznos DC komponente i fazni pomak [11].

### **Application marketplace**

Ovo je poveznica koja vodi na online platformu za dijeljenje aplikacija Bazaar. Platformu održava Red Pitaya. Moguće je preuzeti bilo koju dostupnu aplikaciju za StemLab karticu. Ovdje se pretežno nalaze aplikacije koje su razvili nezavisni programeri [11].

### **System**

Unutar ovog izbornika je moguće kalibrirati karticu ili ažurirati operativni sustav.

# <span id="page-20-0"></span>**3. BIBLIOTEKE ZA KONTINUIRANU AKVIZICIJU PODATAKA**

Za kontinuiranu akviziciju podataka korištenjem StemLab 125-14 akvizicijske kartice postoje 3 biblioteke. Ranije opisana stream server aplikacija koja dolazi u izvornom softverskom paketu nudi mogućnost kontinuirane akvizicije. Sljedeća je rp\_remote\_acquire biblioteka koja je izrađena krajem 2014. godine kako bi nadomjestila nedostatke postojećih rješenja u vidu kontinuirane akvizicije podataka visokom stopom uzorkovanja na dulji period. Ovo je učinjeno korištenjem ddrdump.bit slike za FPGA čip koja je dizajnirana da koristi međuspremnike kao kružne međuspremnike, te kad se jednom pokrene, neprestano upisuje u njih bez praznina u podatcima [15].

RedPitayaDAQServer biblioteka je izrađena sredinom 2017. godine kako bi se omogućila kontinuirana akvizicija i generiranje signala frekvencije uzorkovanja do 15,625 MS/s, što nije moguće sa izvornim softverom [12].

# <span id="page-20-1"></span>**3.1. Stream server aplikacija**

Stream server aplikacija služi za kontinuiranu akviziciju signala. Aplikaciju je razvio proizvođač uređaja RedPitaya u stabilnoj inačici 1.03-6 te je u stabilnoj inačici 1.04-7 proizvođač unaprijedio aplikaciju te navodi kako je jedno od važnijih unaprjeđenja ispis izgubljenih uzoraka zbog problema s propusnošću ili drugih ograničenja [13].

Ova aplikacija omogućava slanje podataka na udaljeno računalo putem TCP ili UDP protokola. Za primanje podataka je na računalu potrebno preuzeti programski alat s jedne od vanjskih poveznica, zavisno o operativnom sustavu računala [16-17].

Prikupljeni podatci se korištenjem ove aplikacije mogu spremati u lokalnu datoteku na Micro SD karticu uređaja, ili se mogu slati putem Ethernet sučelja na udaljeno računalo. Parametri uzorkovanja koji se mogu podešavati putem aplikacije su:

- Frekvencija uzorkovanja
- Broj ulaznih kanala (moguća su maksimalno 2 dostupna ulazna kanala)
- Rezolucija uzorkovanja ulaznog kanala (14 bita)
- Prikupljanje podataka bez kalibracije ili sa kalibracijom
- Moguće je ograničiti broj uzoraka ili postaviti na neograničeno za kontinuiranu akviziciju
- Odrediti format datoteke u koju se spremaju podatci
- o WAV format pogodan za analizu podataka korištenjem nekog od softverskih paketa za analizu i obradu zvukovnih datoteka
- o TDMS format format datoteke razvijen od vodećeg proizvođača akvizicijske opreme National Instruments -a (NI), pogodan za analizu podataka u nekom od softverskih paketa proizvođača NI kao npr. LabVIEW ili DIAdem te je također podržan u popularnom softverskom paketu za analizu podataka proizvođača MathWorks (paketi Matlab i Simulink)
- o BIN (engl. *binary*) format brz i kompaktan format u kojem se svaki uzorak pakira parom bajtova koji je pogodan za rad s bibliotekama za strojno učenje i umjetnu inteligenciju [11]

Maksimalne brzine slanja podataka koje navodi proizvođač aplikacije su 10 MB/s za zapisivanje podataka na lokalnu SD karticu i 20 MB/s za slanje prikupljenih podataka putem Ethernet veze. Važno je napomenuti kako je za lokalno zapisivanje na SD karticu uređaja važan izbor kategorije kartice kako ona ne bi predstavljala ograničenja u brzini zapisivanja podataka. Predlaže se korištenje SD kartice razreda 10 ili više. U slučaju slanja prikupljenih podataka putem Ethernet sučelja, se predlaže izravno spajanje uređaja na računalo kako bi se izbjegli problemi koji mogu nastati prilikom održavanja mrežne veze, a mogu uključivati slabu propusnost, visoku latenciju ili gubitke paketa [11].

Stream server aplikacijom je moguće prikupljati podatke s više ulančanih uređaja sinkronizirano. Za sinkronizaciju grupe StemLab uređaja, potrebno ih je ulančano povezati (engl. *daisy-chain*) koristeći SATA kabel [\(Slika 3\)](#page-21-0)[14].

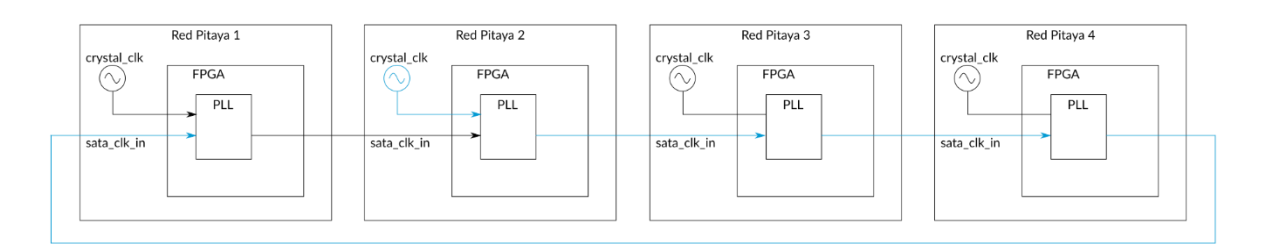

**Slika 3. Način ulančanog spajanja više StemLab uređaja [14]**

<span id="page-21-0"></span>U standardnoj konfiguraciji RedPitaya koristi takt frekvencije 125 MHz za ADC (engl. *Analogto-Digital Converter*) i DAC (engl. *Digital-to-Analog Converter*) pretvornike. Potrebno je uskladiti vrijeme svih uređaja u grupi na način da jedan uređaj (engl. *Master*) određuje referentni takt za sve druge uređaje u grupi (engl. *Slave*). Referentni takt će se putem SATA

kabela slati na podređene uređaje s jednog na drugi prema redoslijedu spajanja u grupi. Svi podređeni uređaji moći će sinkronizirati svoje taktove u odnosu na takt nadređenog uređaja (*Mastera*). Kako bi se osiguralo sinkronizirani rad grupe uređaja potrebno je otpornike R25 i R26 izmjestiti na pozicije R23 i R24 [14].

Sinkronizirana akvizicija podrazumijeva i izmjenu FPGA koda na uređajima, za što je potrebno instalirati razvojno okruženje Vivado proizvođača Xilinx.. U ovom programskom paketu je potrebno učitati postojeću FPGA sliku (engl. *image*) koja se nalazi unutar direktorija SD kartice. Zatim se unutar programskog paketa Vivaldo otvara sučelje za podešavanje takta unutar kojega je potrebno podesiti parametre kako prikazuje [Slika 4.](#page-22-0) [14].

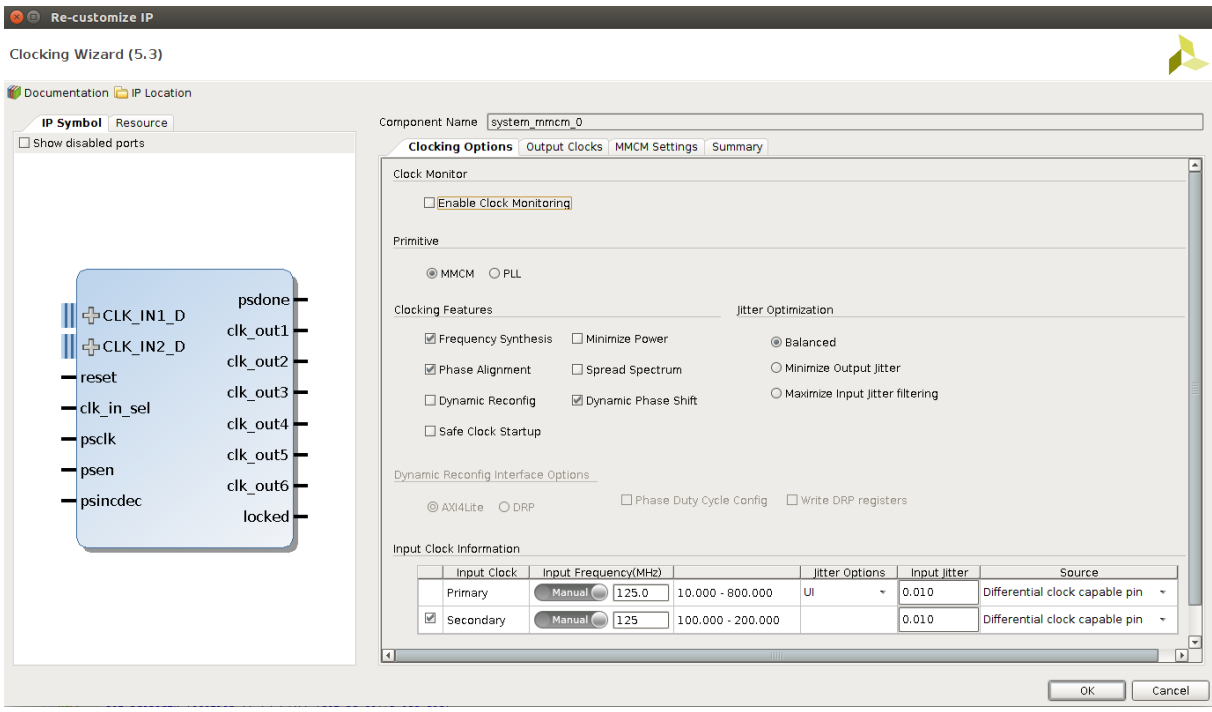

<span id="page-22-0"></span>**Slika 4. Sučelje Clocking wizard podprograma unutar programskog paketa Vivaldo [14]**

U skupini izbornika *Primitive* je potrebno odabrati MMCM (engl. *mixed-mode clock manager*) koji nam omogućuje korekciju faznog pomaka u frekvenciji uzorkovanja. Diferencijalni satni ulaz CLK IN1 D će se spojiti na referentni signal takta prethodnog uređaja, dok će se na ulaz CLK\_IN2\_D spojiti interni signal takta razmatranog uređaja u nizu. Pin clk\_in\_sel se koristi za izbor između dva ulazna sata.

Prednost Stream server aplikacije je otvoreni kod, podrška proizvođača, grafičko sučelje, jednostavno korištenje i ispis prijenosa informacija o prijenosu podataka tijekom akvizicije.

# <span id="page-23-0"></span>**3.2. rp\_remote\_acquire**

Budući aplikacija Stream server ovisi o SCPI -u čija je implementacija ograničena veličinom memorijskog međuspremnika (16 kB), za kontinuiranu akviziciju bez prekida će se testirati aplikacija rp\_remote\_acquire. Ovu aplikaciju je razvio Nils Roos [18]. Posebnost ove aplikacije je FPGA kod kojeg je autor razvio specifično za kontinuiranu akviziciju signala. Svi raspoloživi resursi na FPGA integriranom krugu se u predmetnoj implementaciji alociraju za potrebe povećanja memorijskog međuspremnika. Ova aplikacija omogućuje vremenski neograničenu akviziciju podataka i slanje putem TCP ili UDP protokola na računalo za daljnju obradu.

Obzirom na mogućnosti sinkronizacije grupe uređaja, postupak je isti kao u slučaju Stream server aplikacije. Razlog tome je što se ova aplikacija izvodi na istom operativnom sustavu proizvođača uz razliku slike FPGA čipa [19-20].

Drugi nedostatak je nemogućnost kontinuirane akvizicije s dva signala simultano putem TCP ili UDP protokola [21]. Prikupljene podatke s dva kanala simultano je moguće pohraniti na Micro SD karticu.

Upisivanjem u terminalu naredbe ./rp\_remote\_acquire dobivaju se upute o parametrima koji se mogu podešavati u ovoj aplikaciji. Ovi parametri su iskazani slovnim oznakama (engl. *flags*) koje se mogu priložiti prilikom pokretanja aplikacije. Parametri koji se mogu podesiti prikazuje [Tablica 1](#page-24-0).

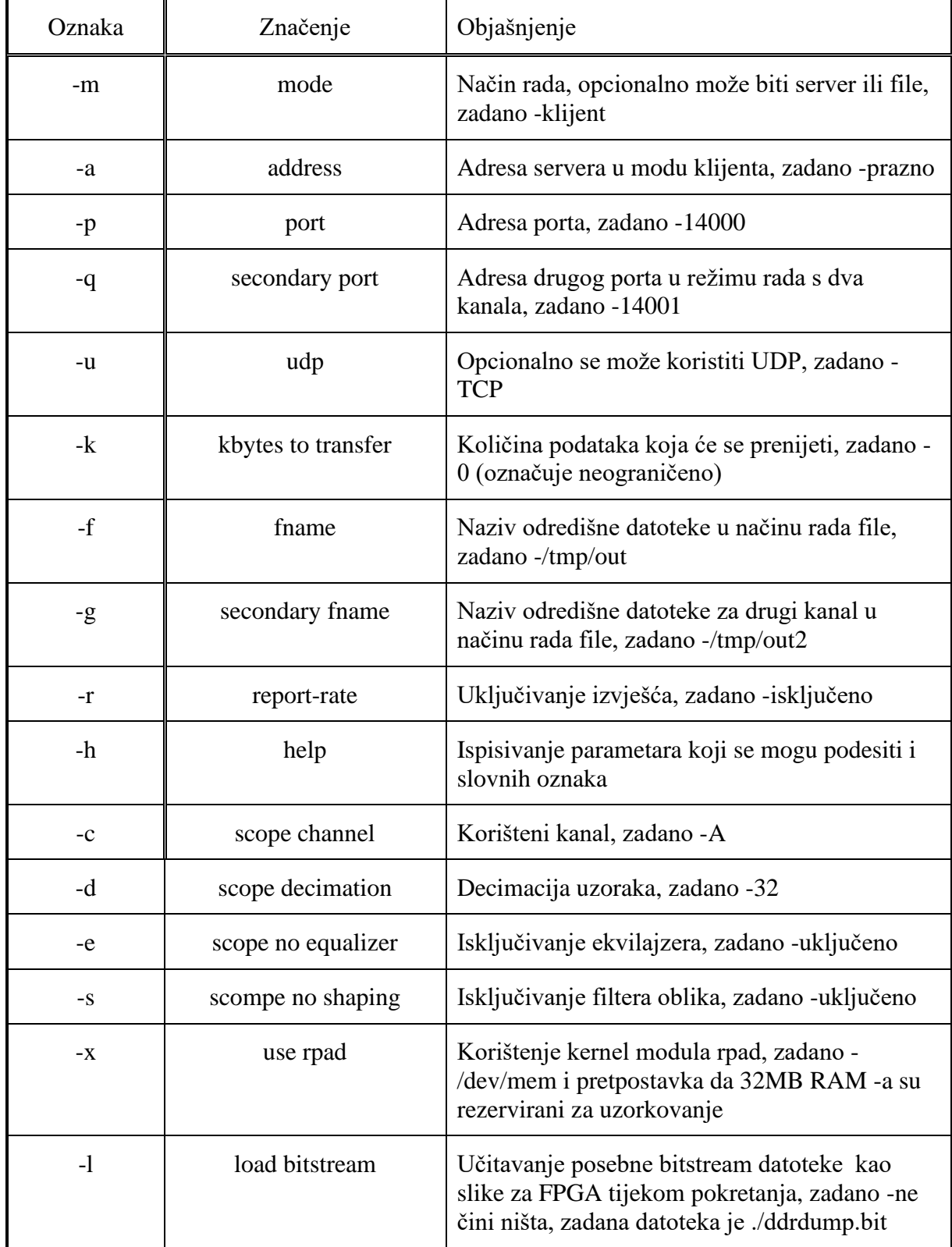

# <span id="page-24-0"></span>**Tablica 1. Parametri koje je moguće podesiti unutar konzolne aplikacije rp\_remote\_acquire**

# <span id="page-25-0"></span>**3.3. RedPitayaDAQServer**

Aplikaciju RedPitayaDAQServer su razvili: prof. dr. ing. Tobias Knopp i dr. ing. Matthias Gräser sa Universitätsklinikum Hamburg-Eppendorf te m. sc. Jonas Schumacher sa Fraunhofer-Einrichtung für Individualisierte und Zellbasierte Medizintechnik. Ovaj softverski paket je namijenjen za korištenje sa StemLab 125-14 uređajem i omogućava kontinuirano generiranje i akviziciju signala s frekvencijom uzorkovanja do 15,625 MS/s [14].

Komponente RedPitayaDAQServer aplikacije su:

- Alpine Linux slika (engl. *image*) je ugradbena (engl. *Embedded*) inačica operacijskog sustava zasnovanog na Linux jezgri, čije su karakteristike takve da za svoje izvršavanje koristi jako malo diskovnog prostora, RAM memorije i CPU resursa. Odabran je zbog navedenih karakteristika koje onda posljedično omogućavaju da se sva raspoloživa RAM memorija (koje u odnosu na službenu inačicu OS-a na StemLAB karticama) iskoristi kao memorijski međuspremnik za prikupljene podatke. Ovaj operativni sustav rezervira 128 MB glavne memorije za FPGA, koja se koristi kao međuspremnik za snimanje podataka sa brzog ADC pretvornika.
- FPGA kod prilagođen aplikaciji
- Biblioteka za klijenta koja je implementirana u programskoj jeziku C
- SCPI poslužiteljska aplikacija koja se izvršava na StebLAB kartici u okruženju ALPINE Linux operacijskog sustava pomoću kojeg se mogu dohvaćati funkcionalnosti putem TCP/IP -a
- SCPI klijentska aplikacija koja se izvršava na upravljačkom računalu za komunikaciju sa serverom

Kako bi se osigurala sinkronizacija grupe StemLab 125-14 uređaja potrebno je napraviti hardverske preinake koje su prethodno opisane.. Potom se uređaji spajaju kako prikazuje [Slika](#page-26-0)  [5](#page-26-0) [14].

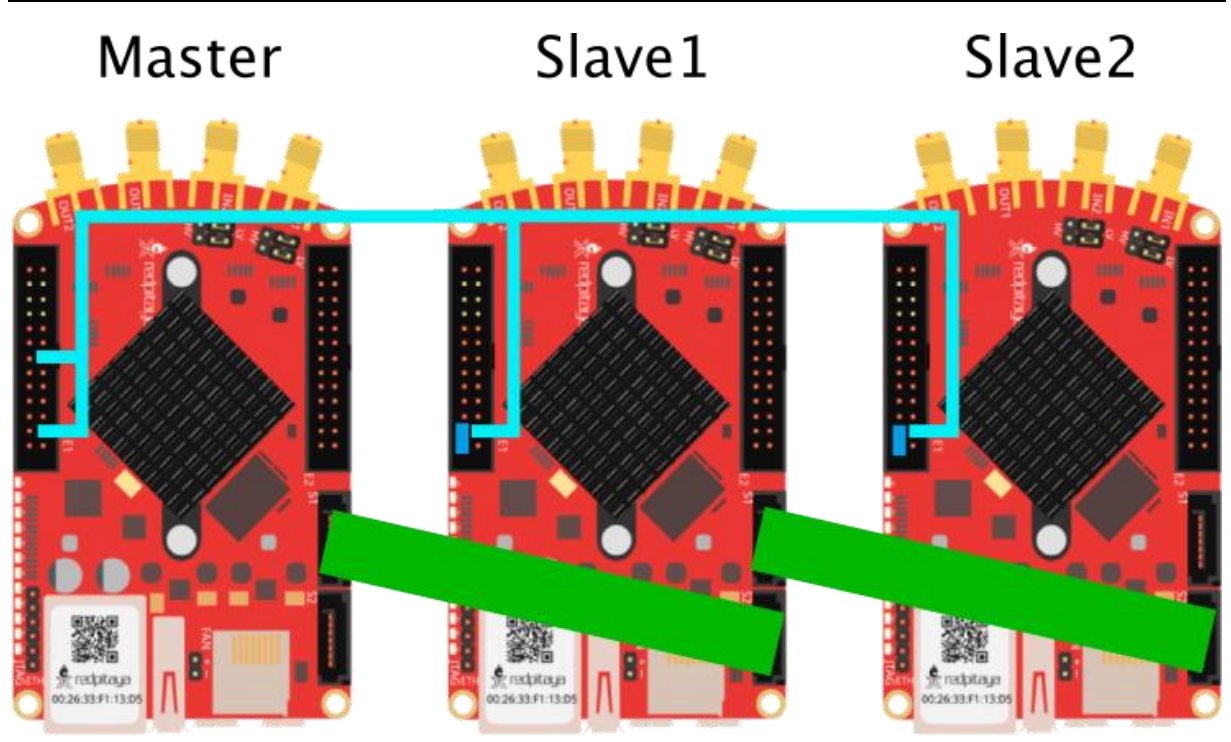

**Slika 5. Način ulančanog spajanja StemLab platformi za sinkroniziranje korištenjem aplikacije RedPitaya DAQ server [14]**

<span id="page-26-0"></span>Osim što je potrebno SATA kablovima ulančano povezati uređaje na prikazani način, potrebno je i na svim slave uređajima spojiti pin +3.3 V sa DIO0\_N pinom. Kako bi se poslao zajednički okidački signal za početak akvizicije na sve ulančane uređaje, potrebno je spojiti DIO5\_P pin na master uređaju sa svim DIO0\_P pinovima na podređenim uređajima [14].

Nedostatak korištenja ove biblioteke jest ograničena podrška za implementaciju u programskom jeziku Python. Biblioteka je izrađena u programskim jezicima C i Julia za koje je dostupna dokumentacija.

Ovaj je projekt licenciran pod MIT licencom i kao takav se može koristiti, dijeliti i prilagođavati bez ograničenja.

# <span id="page-27-0"></span>**4. PRILAGODBA I POKUSI**

S ciljem ispitivanja primjenjivosti akvizicijske platforme StemLab 125-14 kao dio sustava za indirektni nadzor alata, provedeno je 11 pokusa. Cilj pokusa je bio ispitati mogu li se razmatrane aplikacije na robustan način iskoristiti za kontinuiranu akviziciju podataka u sustavima za nadzor obradnih procesa. Obzirom na frekvencijska područja rada najčešće korištenih senzora na području obradnih procesa (moment, sila, vibracija, jakost struje i akustična emisija), pokusi su se provodili na frekvencijama referentnih signala od 10 kHz, 100 kHz i 1 MHz.

Na zadanim frekvencijama se željela ostvariti kontinuirana akvizicija signala tijekom 90 sekundi. Kada nije bilo moguće ostvariti ciljano vrijeme, dodatnim optimiranjem parametara se nastojalo ispitati maksimalnu frekvenciju prikupljanja korisnog signala na zadanoj referentnoj frekvenciji. Najčešći razlog nemogućnosti postizanja dugotrajnije akvizicije je bio računalni hardver koji je korišten tijekom ispitivanja. Nadalje je ispitivana mogućnost kontinuirane akvizicije signala s više kanala.

Rezultati su se vrednovali prema maksimalnim vremenima akvizicije te prema kvaliteti (cjelovitosti) snimljenih signala. Kontinuiranost signala je ispitivana korištenjem vremenskog spektrograma (engl. *Waterfall diagram*) te amplitudno-vremenskog dijagrama signala. Vremenski spektrogram je način predstavljanja spektra signala gdje boja na plohi definira amplitudu signala za određenu frekvenciju. Koristan je za vizualizaciju spektra signala u vremenskoj ovisnosti. Ovaj je pristup odabran za analizu kontinuiranosti jer su i najmanji prekidi lako uočljivi. Uvećani amplitudno-vremenski dijagram je korišten za kontrolu valnog oblika prikupljenog signala.

Osim vremena, parametar ispitivanja je bila još i frekvencija uzorkovanja. Budući da oscilator StemLab platforme radi na frekvenciji od 125 MHz, odabir frekvencije uzorkovanja se vršio decimacijom. Za ispitivanja signala od 10 kHz je faktor decimacije iznosio 512, odnosno frekvencija uzorkovanja je iznosila 244,14 kS/s. Za signale frekvencije 100 kHz je odabran faktor decimacije 64 te je frekvencija uzorkovanja iznosila 1,95 MS/s. Za signale od 1 MHz je odabran faktor decimacije 16 te su se ovi signali uzorkovali frekvencijom od 7,81 MS/s što je najveća frekvencija uzorkovanja u provedenim pokusima.

Korištenjem biblioteka je učinjeno 3 pokusa snimajući signale s jednim kanalom:

- 1. Pokus prikupljanja signala frekvencije 10 kHz
- 2. Pokus prikupljanja signala frekvencije 100 kHz
- 3. Pokus prikupljanja signala frekvencije 1 MHz

Za Stream server aplikaciju je još učinjeno 2 pokusa snimajući signale s dva kanala:

- 1. Pokus prikupljanja dva signala frekvencije 10 kHz
- 2. Pokus prikupljanja dva signala frekvencije 100 kHz

### <span id="page-28-0"></span>**4.1. Opis korištene opreme**

Za provedbu pokusa su korištene su dvije StemLab 125-14 kartice. Dva brza izlaza jedne kartice su spojena na dva brza ulaza druge kartice. Ove kartice su putem gigabitnog preklopnika Tplink (model TL-SG108PE) povezane s osobnim računalom proizvođača HP (engl. *Hewlett-Packard*) [\(Slika 6\)](#page-28-1). Ovo računalo raspolaže četverojezgrenim procesorom takta 3.5 GHz proizvođača Intel, 16 GB DDR3 radne memorije frekvencije 1400 MHz te SSD diskom veličine 256 GB. Računalo je proizvedeno 2015. godine te performansama ne zadovoljava u potpunosti potrebama provedenih pokusa. Budući da korišteno računalo nema ugrađeno Ethernet sučelje, korišten je USB 3.0 – Gigabit Ethernet mrežni adapter (model UE300) proizvođača Tp-link.

Ispitne aplikacije su napisane u programskom jeziku Python 3. Odabrano je razvojno okruženje PyCharm češkog proizvođača softvera JetBrains [22].

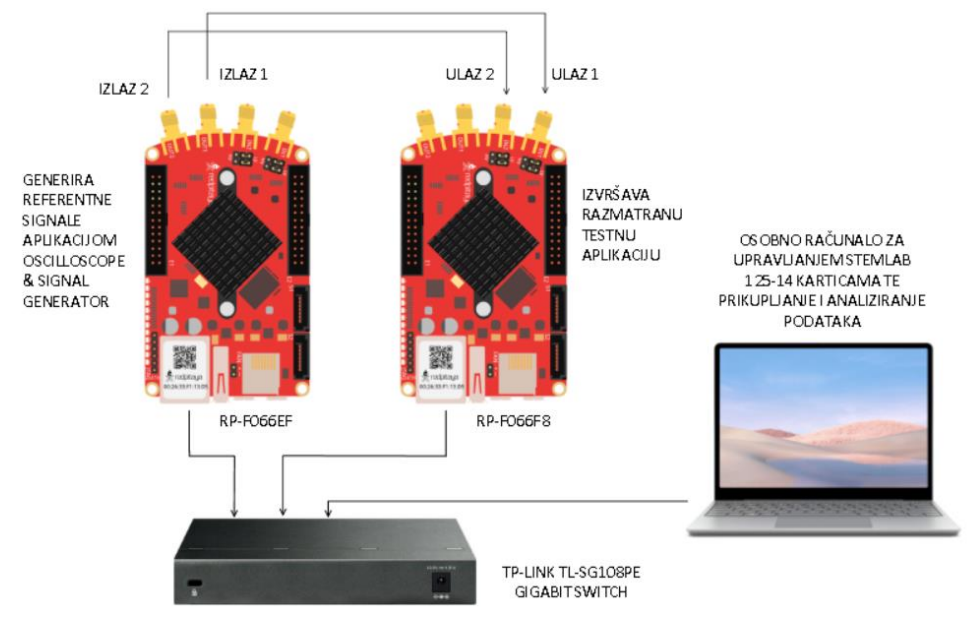

<span id="page-28-1"></span>**Slika 6. Shematski prikaz spajanja ispitnog postava**

# **Tijek pokusa**

U karticu tvorničke oznake rp-f066ef.local je umetnuta SD kartica s izvornim softverskim paketom proizvođača. Ovoj kartici se pristupilo putem web preglednika gdje je pokrenuta aplikacija Oscilloscope & Signal Generator [\(Slika 7\)](#page-29-1). Unutar aplikacije su se prema potrebama određenog pokusa odabirali parametri izlaznog signala.

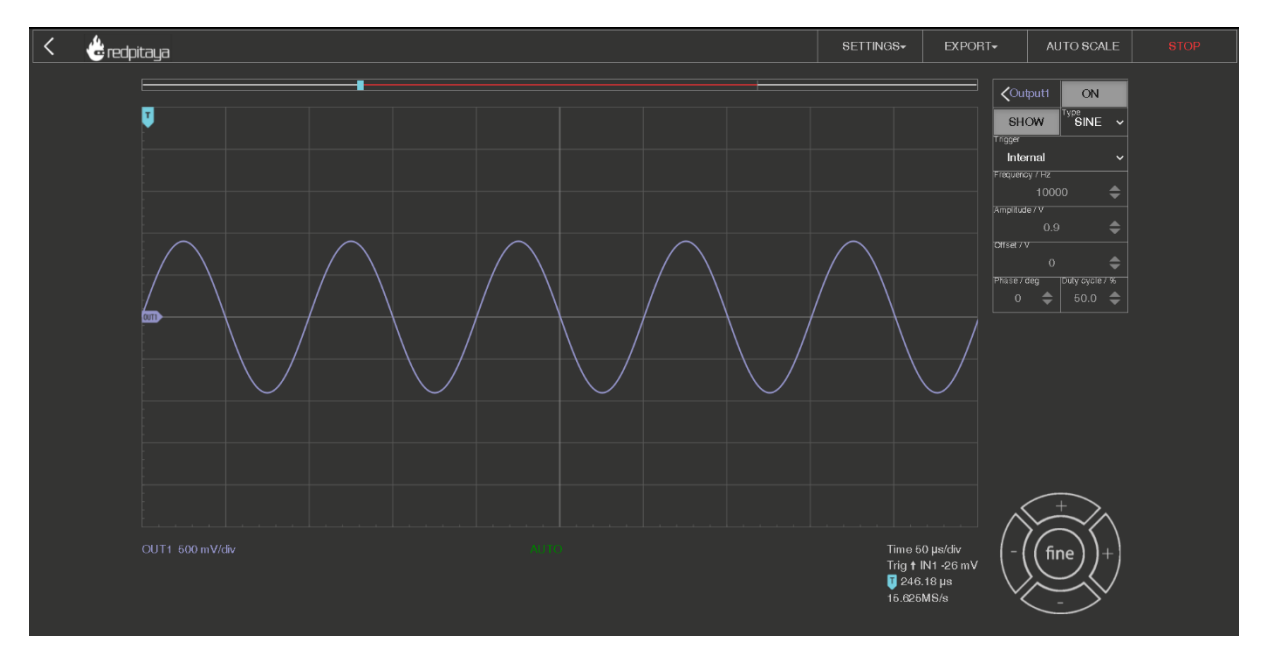

**Slika 7. Grafičko sučelje aplikacije Oscilloscope & Signal Generator**

<span id="page-29-1"></span>Pomoću druge StemLab 125-14 kartice, tvorničke oznake rp-f066f8.local, su se prikupljali podatci. Na ovoj kartici su izmjenjivane SD kartice s odgovarajućim bibliotekama za potrebe pojedinih ispitivanja.

# <span id="page-29-0"></span>**4.2. Stream server aplikacija**

Napravljeno je 5 pokusa koristeći aplikaciju Stream server:

- 3. Pokus prikupljanja signala frekvencije 10 kHz na jednom kanalu
- 4. Pokus prikupljanja signala frekvencije 10 kHz simultano na dva kanala
- 5. Pokus prikupljanja signala frekvencije 100 kHz na jednom kanalu
- 6. Pokus prikupljanja signala frekvencije 100 kHz simultano na dva kanala
- 7. Pokus prikupljanja signala frekvencije 1 MHz

Za provedbu pokusa se StemLab platformi pristupalo korištenjem web preglednika i pokretanjem Stream server aplikacije [\(Slika 8\)](#page-30-0).

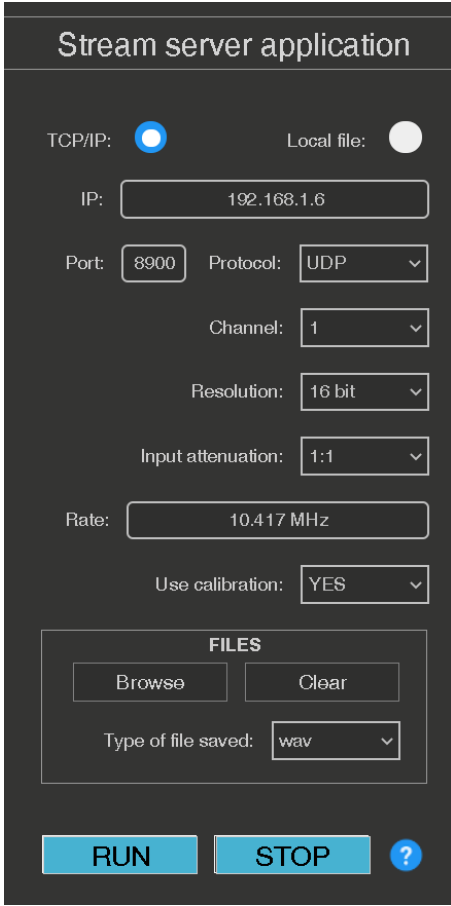

**Slika 8. Grafičko sučelje Stream server aplikacije**

<span id="page-30-0"></span>Pomoću grafičkog sučelja su se odredili parametri akvizicije signala. Za sva ispitivanja Stream Server aplikacijom je korišten UDP protokol. Nakon što se odaberu željeni parametri akvizicije, pritiskom na tipku RUN pokreće se poslužiteljski dio aplikacije. Za preuzimanje podataka na računalu je pokrenuta klijentska aplikacija rpsa\_client.exe. Aplikacija se pokreće iz komandnog prozora upisivanjem naredbe:

rpsa\_client.exe -h xxx.xxx.x.xx -p UDP -f ./ -t wav

gdje se znakovi "x" u prozoru zamjenjuju host adresom uređaja.

Prikupljeni podatci su se spremili na računalo u datoteku s wav ekstenzijom. Nakon prikupljanja podataka su se podatci učitali u Python skriptu za analizu.

Za ispitivanje prikupljanja signala od 10 kHz na jednom kanalu je tijekom ispitivanja dobiven ispis unutar terminala kako prikazuje [Slika 9.](#page-31-0) Praćenjem ispisa tijekom pokusa se moglo zaključiti kako se pokus provedi zadovoljavajuće obzirom da nema izgubljenih paketa u prijenosu.

| Used physical memory: 8155Mb                  |   |
|-----------------------------------------------|---|
| Try connect 192.168.1.8                       |   |
| 2021.07.06-00.03.47.543 bandwidth: 429 kiB/s; |   |
| Data count ch1: 983040 ch2:<br>0 Lost:        | 0 |
|                                               |   |
| 2021.07.06-00.03.52.548 bandwidth: 435 kiB/s; |   |
| Data count ch1: 1981184 ch2:<br>0 Lost:       | ø |
|                                               |   |
| 2021.07.06-00.03.57.553 bandwidth: 435 kiB/s; |   |
| Data count ch1: 2979840 ch2:<br>0 Lost:       | 0 |
|                                               |   |
| 2021.07.06-00.04.02.558 bandwidth: 436 kiB/s; |   |
|                                               |   |
| Data count ch1: 3979264 ch2:<br>0 Lost:       | Ø |
|                                               |   |
| 2021.07.06-00.04.07.563 bandwidth: 436 kiB/s; |   |
| Data count ch1: 4978432 ch2:<br>0 Lost:       | Ø |
|                                               |   |
| 2021.07.06-00.04.12.568 bandwidth: 435 kiB/s; |   |
| Data count ch1: 5977088 ch2:<br>0 Lost:       | 0 |
|                                               |   |
|                                               |   |
| 2021.07.06-00.04.17.573 bandwidth: 436 kiB/s; |   |
| Data count ch1: 6976512 ch2:<br>0 Lost:       | 0 |
|                                               |   |
| 2021.07.06-00.04.22.578 bandwidth: 435 kiB/s; |   |
| Data count ch1: 7975424 ch2:<br>0 Lost:       | 0 |
|                                               |   |
| 2021.07.06-00.04.27.583 bandwidth: 436 kiB/s; |   |
| Data count ch1: 8974592 ch2:<br>0 Lost:       | 0 |
|                                               |   |
|                                               |   |
| 2021.07.06-00.04.32.588 bandwidth: 435 kiB/s; |   |
| Data count ch1: 9973504 ch2:<br>0 Lost:       | 0 |
|                                               |   |
| 2021.07.06-00.04.37.593 bandwidth: 435 kiB/s; |   |
| Data count ch1: 10971648 ch2: 0 Lost:         | ø |
|                                               |   |
| 2021.07.06-00.04.42.599 bandwidth: 435 kiB/s; |   |
| Data count ch1: 11970560 ch2: 0 Lost:         | 0 |
|                                               |   |
|                                               |   |
| 2021.07.06-00.04.47.603 bandwidth: 435 kiB/s; |   |
| Data count ch1: 12969472 ch2:<br>0 Lost:      | ø |
|                                               |   |
| 2021.07.06-00.04.52.608 bandwidth: 435 kiB/s; |   |
| Data count ch1: 13968384 ch2:<br>0 Lost:      | Θ |
|                                               |   |
| 2021.07.06-00.04.57.613 bandwidth: 435 kiB/s; |   |
| Data count ch1: 14967296 ch2: 0 Lost:         | 0 |
|                                               |   |
|                                               |   |
| 2021.07.06-00.05.02.619 bandwidth: 435 kiB/s; |   |
| Data count ch1: 15965952 ch2: 0 Lost:         | 0 |
|                                               |   |
| 2021.07.06-00.05.07.623 bandwidth: 436 kiB/s; |   |
| Data count ch1: 16965376 ch2:<br>0 Lost:      | 0 |
|                                               |   |
| 2021.07.06-00.05.12.628 bandwidth: 436 kiB/s; |   |
| Data count ch1: 17964800 ch2:<br>0 Lost:      | Ø |
|                                               |   |
| 2021.07.06-00.05.17.634 bandwidth: 436 kiB/s; |   |
|                                               | Ø |
|                                               |   |
|                                               |   |

<span id="page-31-0"></span>**Slika 9. Ispis unutar terminala tijekom uzorkovanja signala od 10 kHz na jednom kanalu**

Tijekom provođenja 2. pokusa je dobiven ispis kako prikazuje [Slika 10.](#page-32-0) Također nema izgubljenih paketa.

> Fry connect 192.168.1.8 2021.07.06-00.16.21.178 bandwidth: 826 kiB/s; Data count ch1: 999424 ch2: 999424 Lost: Ø 2021.07.06-00.16.26.183 bandwidth: 826 kiB/s; Data count ch1: 1998336 ch2: 1998336 Lost: Ø 2021.07.06-00.16.31.188 bandwidth: 826 kiB/s; Data count ch1: 2997248 ch2: 2997248 Lost: Й 2021.07.06-00.16.36.193 bandwidth: 826 kiB/s; Data count ch1: 3996160 ch2: 3996160 Lost: Ø 2021.07.06-00.16.41.198 bandwidth: 825 kiB/s; Data count ch1: 4994816 ch2: 4994816 Lost: Й 2021.07.06-00.16.46.204 bandwidth: 826 kiB/s; Data count ch1: 5993728 ch2: 5993728 Lost: Ø 2021.07.06-00.16.51.209 bandwidth: 825 kiB/s; Data count ch1: 6992384 ch2: 6992384 Lost: Й 2021.07.06-00.16.56.213 bandwidth: 826 kiB/s; Data count ch1: 7991296 ch2: 7991296 Lost: 0 2021.07.06-00.17.01.218 bandwidth: 826 kiB/s; Data count ch1: 8990208 ch2: 8990208 Lost: Ø 2021.07.06-00.17.06.223 bandwidth: 826 kiB/s; Data count ch1: 9989632 ch2: 9989632 Lost: Ø 2021.07.06-00.17.11.229 bandwidth: 826 kiB/s; Data count ch1: 10988544 ch2: 10988544 Lost: Й 2021.07.06-00.17.16.233 bandwidth: 826 kiB/s; Data count ch1: 11987968 ch2: 11987968 Lost: Ø 2021.07.06-00.17.21.238 bandwidth: 825 kiB/s; Data count ch1: 12986624 ch2: 12986624 Lost: Ø 2021.07.06-00.17.26.244 bandwidth: 826 kiB/s; Data count ch1: 13985536 ch2: 13985536 Lost: 0 2021.07.06-00.17.31.248 bandwidth: 826 kiB/s; Data count ch1: 14984448 ch2: 14984448 Lost: Ø 2021.07.06-00.17.36.253 bandwidth: 826 kiB/s; Data count ch1: 15983360 ch2: 15983360 Lost: - 61 2021.07.06-00.17.41.258 bandwidth: 825 kiB/s; Data count ch1: 16982016 ch2: 16982016 Lost: -9 2021.07.06-00.17.46.264 bandwidth: 826 kiB/s; Data count ch1: 17980928 ch2: 17980928 Lost: Ø 2021.07.06-00.17.51.268 bandwidth: 826 kiB/s; Data count ch1: 18979840 ch2: 18979840 Lost: - 61

<span id="page-32-0"></span>**Slika 10. Ispis unutar terminala tijekom uzorkovanja signala od 10 kHz na 2 kanala**

[Slika 11.](#page-33-0) prikazuje ispis unutar terminala tijekom provođenja 3. pokusa. Za vrijeme ukupnog trajanja pokusa također nije izgubljen niti jedan paket u prijenosu.

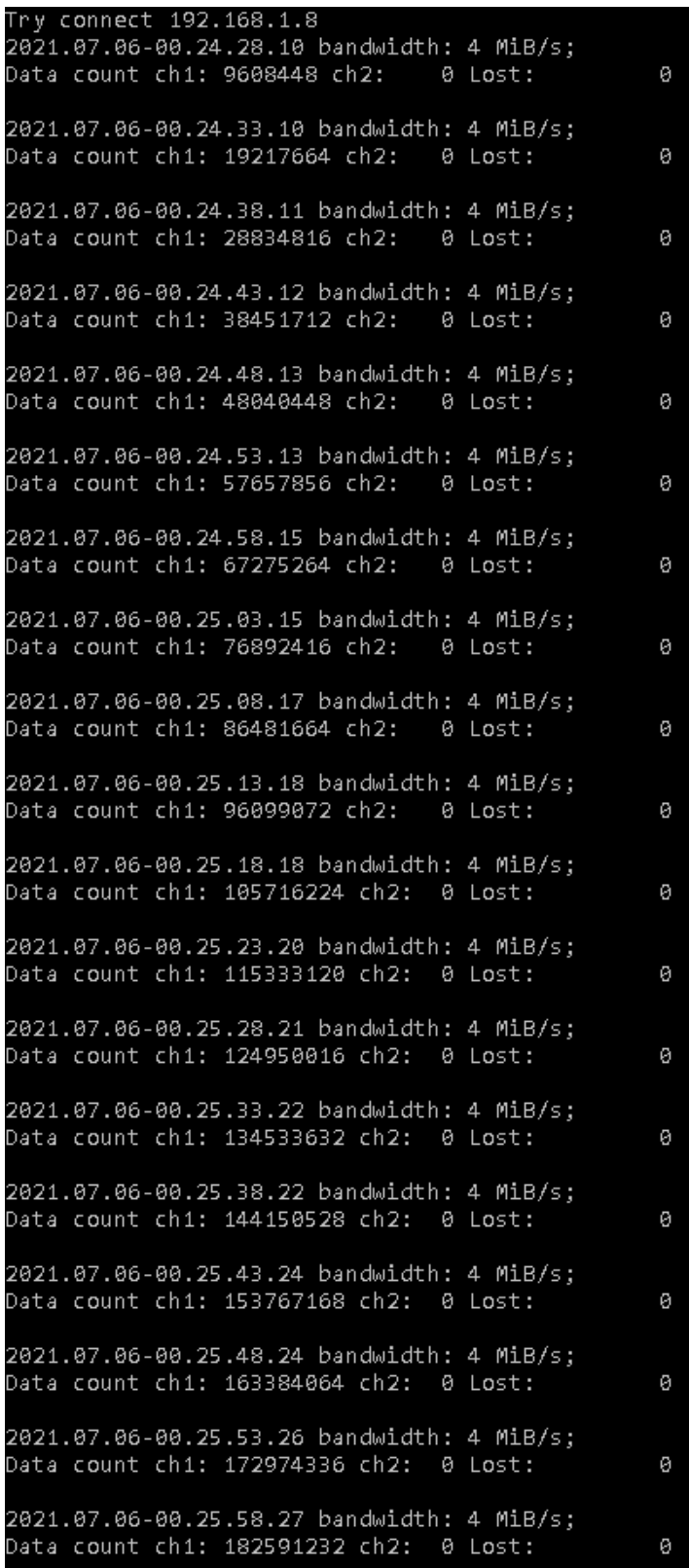

<span id="page-33-0"></span>**Slika 11. Ispis unutar terminala tijekom uzorkovanja signala od 100 kHz na jednom kanalu**

Tijekom provođenja pokusa prikupljanja signala od 100 kHz na dva kanala je dobiven ispis koji prikazuje [Slika 12.](#page-34-0) Tijekom ispitivanja nije izgubljen niti jedan paket podataka.

> Try connect 192.168.1.8 2021.07.06-00.27.37.958 bandwidth: 7 MiB/s; Data count ch1: 9574144 ch2: 9574144 Lost: ø 2021.07.06-00.27.42.958 bandwidth: 7 MiB/s; Data count ch1: 19185152 ch2: 19185152 Lost: Ø 2021.07.06-00.27.47.959 bandwidth: 7 MiB/s; Data count ch1: 28802304 ch2: 28802304 Lost: Ø 2021.07.06-00.27.52.959 bandwidth: 7 MiB/s; Data count ch1: 38419200 ch2: 38419200 Lost: Ø 2021.07.06-00.27.57.960 bandwidth: 7 MiB/s; Data count ch1: 47995648 ch2: 47995648 Lost: Ø 2021.07.06-00.28.02.962 bandwidth: 7 MiB/s; Data count ch1: 57612032 ch2: 57612032 Lost: 0 2021.07.06-00.28.07.962 bandwidth: 7 MiB/s; Data count ch1: 67228928 ch2: 67228928 Lost: 0 2021.07.06-00.28.12.963 bandwidth: 7 MiB/s: Data count ch1: 76845568 ch2: 76845568 Lost: Ø 2021.07.06-00.28.17.964 bandwidth: 7 MiB/s; Data count ch1: 86428160 ch2: 86428160 Lost: Ø 2021.07.06-00.28.22.965 bandwidth: 7 MiB/s; Data count ch1: 96044800 ch2: 96044800 Lost: Ø 2021.07.06-00.28.27.967 bandwidth: 7 MiB/s; Data count ch1: 105661440 ch2: 105661440 Lost: 2021.07.06-00.28.32.968 bandwidth: 7 MiB/s; Data count ch1: 115278592 ch2: 115278592 Lost: 2021.07.06-00.28.37.969 bandwidth: 7 MiB/s; Data count ch1: 124896000 ch2: 124896000 Lost: 2021.07.06-00.28.42.969 bandwidth: 7 MiB/s; Data count ch1: 134468864 ch2: 134468864 Lost: 2021.07.06-00.28.47.970 bandwidth: 7 MiB/s: Data count ch1: 144085504 ch2: 144085504 Lost: 2021.07.06-00.29.07.122 bandwidth: 1084 B/s; Data count ch1: 144085760 ch2: 144085760 Lost:

<span id="page-34-0"></span>**Slika 12. Ispis unutar terminala tijekom uzorkovanja signala od 100 kHz na 2 kanala**

Θ

Ø

0

ø

ø

ø

Za vrijeme posljednjeg pokusa u kojem se prikupljao signal od 1 MHz frekvencijom uzorkovanja od 7,81 MS/s, veza je postala nestabilna. Od početka ispitivanja su gubljeni paketi tijekom prijenosa. Obzirom na ispis koji prikazuje [Slika 13.](#page-35-1), pokus je prekinut nakon 30 sekundi uzorkovanja. Zbog velike količine podataka koje proizlaze iz velike frekvencije uzorkovanja, manji uzorak se lakše analizirao.

> Try connect 192.168.1.8 2021.07.06-00.33.02.430 bandwidth: 13 MiB/s; Data count ch1: 31023616 ch2: 5601589 0 Lost: 2021.07.06-00.33.07.430 bandwidth: 13 MiB/s; Data count ch1: 62142720 ch2: 0 Lost: 5613561 2021.07.06-00.33.12.430 bandwidth: 13 MiB/s; Data count ch1: 93171456 ch2: 0 Lost: 5659435 2021.07.06-00.33.17.430 bandwidth: 13 MiB/s; Data count ch1: 124160256 ch2: 0 Lost: 5770635 2021.07.06-00.33.22.430 bandwidth: 12 MiB/s; Data count ch1: 154510080 ch2: 0 Lost: 5662253 2021.07.06-00.33.27.430 bandwidth: 13 MiB/s; Data count ch1: 185519104 ch2: 0 Lost: 5756413 2021.07.06-00.33.32.430 bandwidth: 13 MiB/s; Data count ch1: 216527104 ch2: 0 Lost: 5723262

<span id="page-35-1"></span>**Slika 13. Ispis unutar terminala tijekom uzorkovanja signala od 1 MHz na jednom kanalu**

# <span id="page-35-0"></span>**4.3. rp\_remote\_acquire**

Prikupljanje podataka s više kanala istovremeno, koristeći ovu biblioteku, moguće je samo u modu za zapisivanje podataka na SD karticu [21].

Za provedbu ispitivanja korištenjem rp remote acquire biblioteke je u StemLab karticu tvorničke oznake rp-f066f8.local umetnuta SD kartica sa skinutom bibliotekom. Platformi se pristupa korištenjem terminala unutar kojeg je potrebno u odgovarajućoj mapi pokrenuti aplikaciju rp\_remote\_acquire korištenjem sljedeće naredbe:

cd RedPitaya-Master/Test/rp\_remote\_acquire

Prije prvog pokretanja aplikacije, potrebno je sljedećom naredbom učitati FPGA kod potreban za korištenje rp\_remote\_acquire aplikacije:

cat ddrdump.bit > /dev/xdevcfg

Ovu naredbu je potrebno izvršiti svaki puta kada se StemLab platforma ponovno pokreće.

Za pokretanje snimanja podataka se unutar terminala pokreće rp\_remote\_acquire aplikacija uz dodavanje dodatnih parametara akvizicije. Na osobnom računalu je izrađena Python skripta kojom se preuzimaju podatci. Ova skripta je urađena korištenjem Python biblioteke socket. Ovi podatci su binarni nizovi koji su se korištenjem skripte spremali u zasebnu .bin datoteku kako bi se nakon akvizicije mogli analizirati.

Nakon završetka prikupljanja podataka unutar terminala se ispisuje informacija o količini prenesenih podataka, prosječnoj brzini prijenosa te vremenu trajanja prijenosa. Za razliku od Stream server aplikacije ne nudi informaciju o izgubljenim paketima.

Pokretanje aplikacije i zadane parametre kao i ispis unutar terminala po završetku prvog pokusa prikazuje [Slika 14.](#page-36-0)

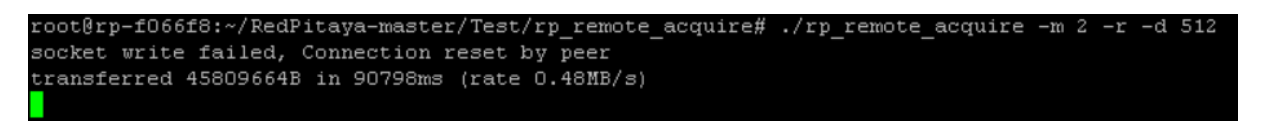

#### <span id="page-36-0"></span>**Slika 14. Pokretanje aplikacije, parametri akvizicije i ispis o brzini i količini prenesenih podataka za uzorkovanje signala od 10 kHz**

Naredbu za pokretanje rp\_remote\_acquire i parametre akvizicije te ispis o brzini i količini prenesenih podataka tijekom 2. pokusa prikazuje [Slika 15.](#page-36-1)

```
root@rp-f066f8:~/RedPitaya-master/Test/rp remote acquire# ./rp remote acquire -m 2
socket write failed, Connection reset by peer
transferred 390463488B in 130271ms (rate 2.86MB/s)
```
#### <span id="page-36-1"></span>**Slika 15. Pokretanje aplikacije, parametri akvizicije i ispis o brzini i količini prenesenih podataka za uzorkovanje signala od 100 kHz**

[Slika 16.](#page-36-2) prikazuje parametre akvizicije tijekom posljednjeg pokusa te količinu prenesenih podataka i prosječnu brzinu.

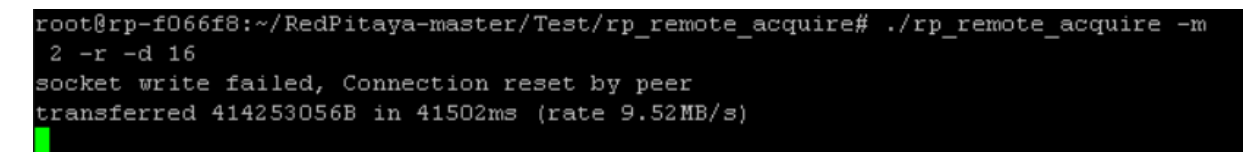

<span id="page-36-2"></span>**Slika 16. Pokretanje aplikacije, parametri akvizicije i ispis o brzini i količini prenesenih podataka za uzorkovanje signala od 1 MHz**

# <span id="page-37-0"></span>**4.4. RedPitayaDAQServer**

Za korištenje RedPitayaDAQServer biblioteke je s mrežne poveznice skinuta datoteka s slikom operativnog sustava Alpine Linux sa sljedeće poveznice [23].

Sadržaj se raspakirao na praznu SD memorijsku. Kartica stavila u ispitnu StemLab karticu te se osobnim računalom spojilo na platformu pomoću terminala. Kako bi se s interneta kopirale potrebne datoteke na uređaj izvršena je sljedeća naredba:

\$ git clone<https://github.com/tknopp/RedPitayaDAQServer>

Za komunikaciju sa serverskom aplikacijom (koja se izvršava na StemLAB kartici) je izrađena odgovarajuća Python skripta na osnovi primjera i dokumentacije tvoraca biblioteke. Unutar izrađene skripte su definirani svi parametri akvizicije. Ista skripta sadrži i kod za analizu prikupljenih podataka koji se izvršava po završetku akvizicije.

# <span id="page-38-0"></span>**5. REZULTATI**

Prikupljeni podatci su se obradili pomoću Python skripti unutar kojih su korištene biblioteke: numpy, matplotlib, datetime, socket, io, os, math i redpitaya.

Iz prikupljenih podataka su izrađeni vremenski spektrogrami i amplitudno-vremenski dijagrami kojima se predstavljaju rezultati pokusa. Analizom ovih dijagrama se može zaključiti o uspješnosti provedbe pojedinih pokusa.

# <span id="page-38-1"></span>**5.1. Uzorkovanje signala od 10 kHz Stream server aplikacijom sa jednog kanala**

[Slika 17.](#page-38-2) prikazuje rezultate 1. pokusa Stream server aplikacijom. Pokus je izvođen u trajanju od nešto više od 90 sekundi. Na amplitudno vremenskom dijagramu se može uočiti kako je frekvencijsko područje uzorkovanog signala otprilike 10 kHz, ali za detaljniju analizu je potrebno uvećati dijagrame i prolistati ih do kraja.

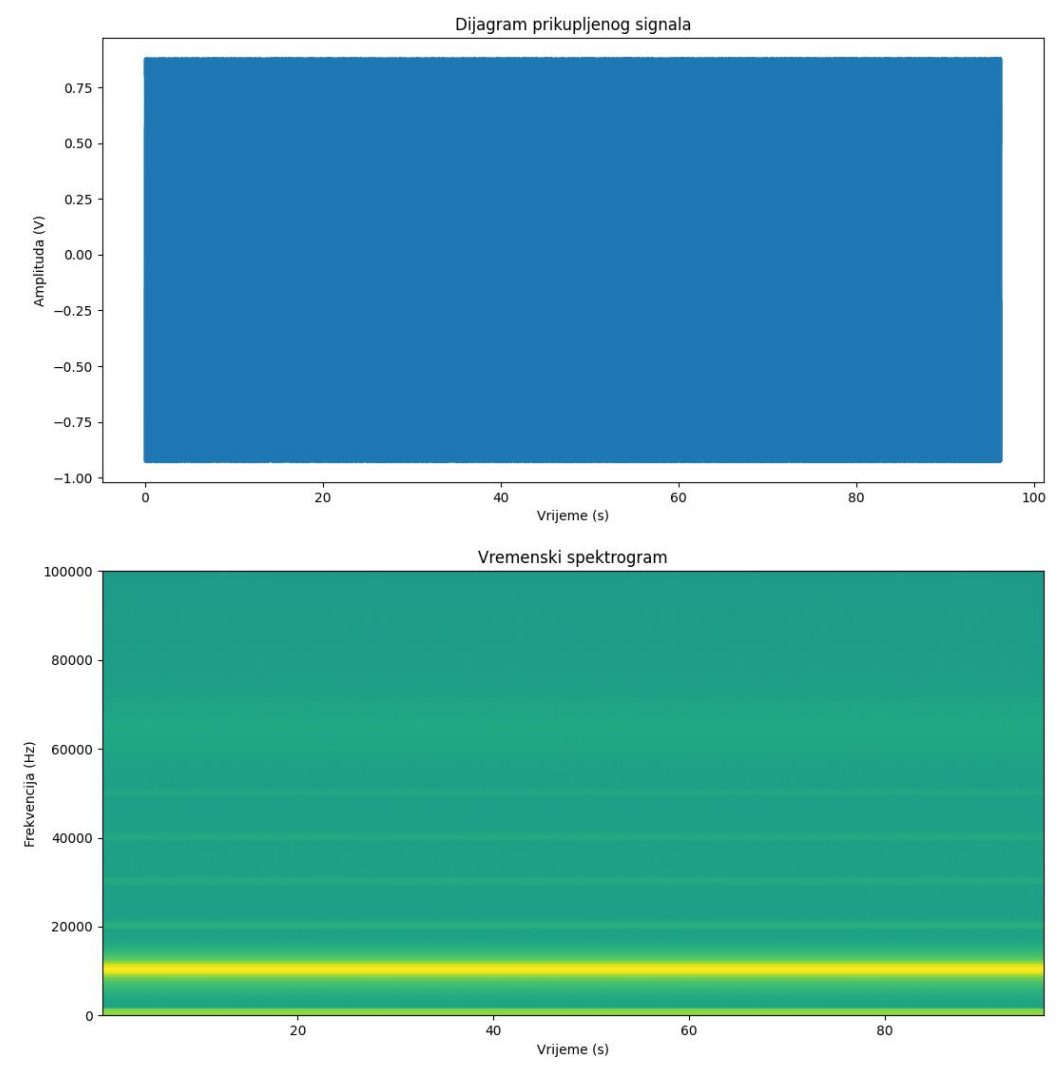

<span id="page-38-2"></span>**Slika 17. Amplitudno-vremenski dijagram i vremenski spektrogram 1. pokusa Stream server aplikacijom**

[Slika 18.](#page-39-0) prikazuje uvećani amplitudno-vremenski dijagram s kojeg je vidljiv odgovarajući sinusni valni oblik signala, te uvećani vremenski spektrogram. Na vremenskom spektrogramu se može uočiti prekid dijagrama u vremenima 32,179 s i 34,645 s. Uvećani amplitudno frekvencijski dijagram prikazuje posljedicu izgubljenog paketa podataka na valni oblik signala u trenutku 32,179 s. Detaljnijom analizom vremenskog spektrograma je zapažen periodički gubitak paketa.

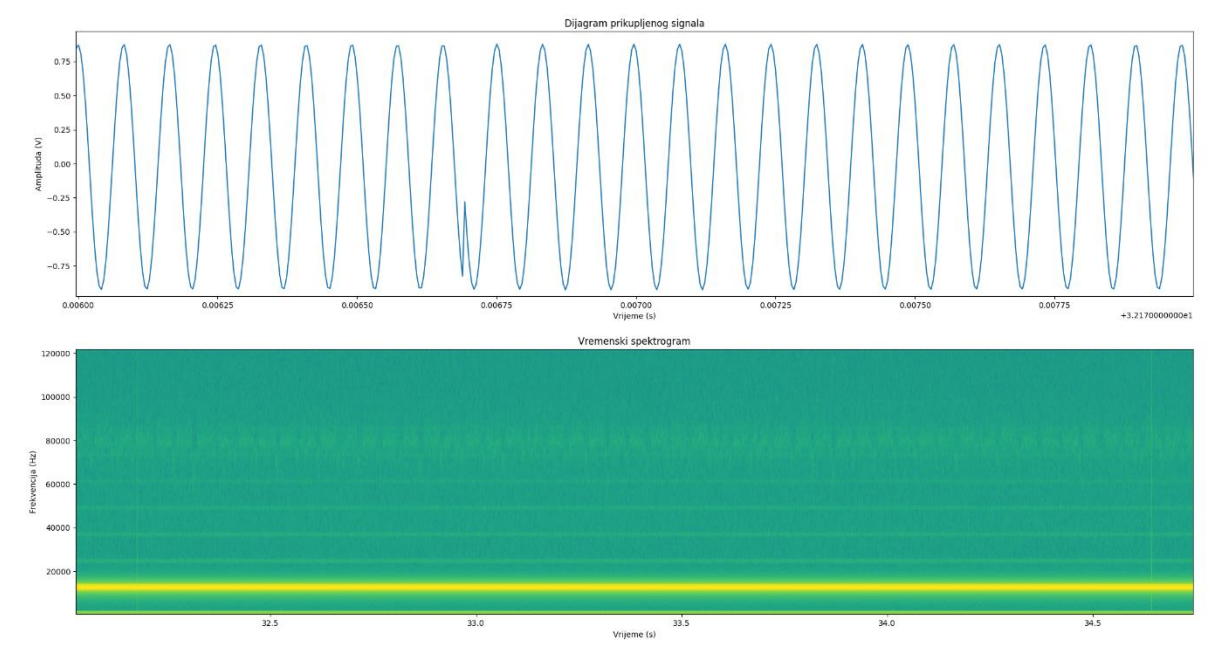

<span id="page-39-0"></span>**Slika 18. Uvećani amplitudno-vremenski dijagram i vremenski spektrogram 1. pokusa Stream server aplikacijom**

### **Uzorkovanje signala od 10 kHz Stream server aplikacijom sa dva kanala**

[Slika 19.](#page-40-0) prikazuje rezultate 2. pokusa Stream server aplikacijom za prvi kanal na kojem je generiran referentni sinusni signal. Vrijeme ispitivanja je 90 sekundi.

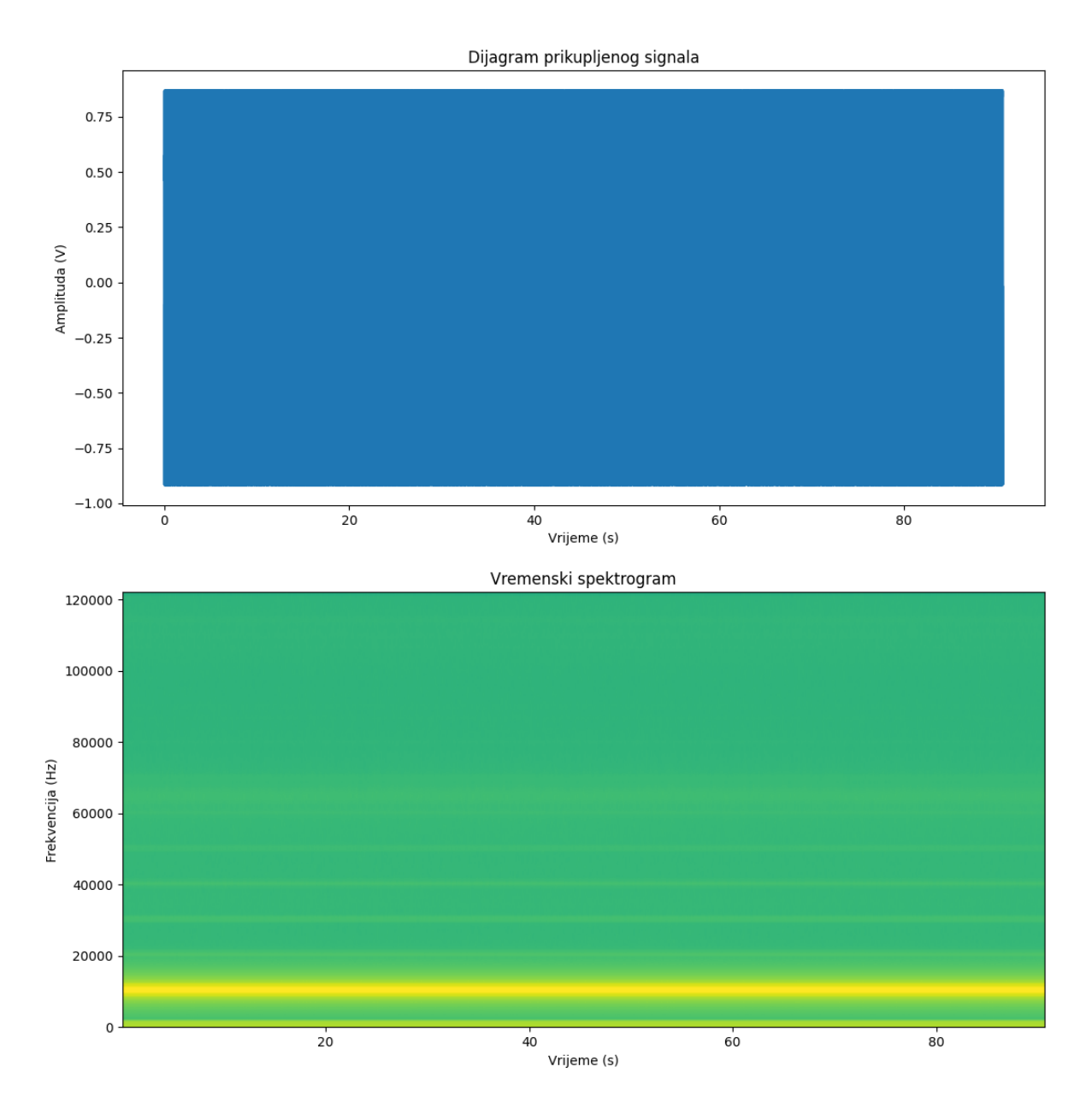

<span id="page-40-0"></span>**Slika 19. Amplitudno-vremenski dijagram i vremenski spektrogram 2. pokusa Stream server aplikacijom za 1. kanal (sinusni signal)**

[Slika 20.](#page-41-0) prikazuje uvećani amplitudno-vremenski dijagram za prvi kanal, s kojeg je vidljiv odgovarajući sinusni valni oblik signala, te uvećani vremenski spektrogram. Na vremenskom spektrogramu se može uočiti prekid dijagrama u 20,0797 s. Uvećani amplitudno frekvencijski dijagram prikazuje posljedicu izgubljenog paketa podataka na valni oblik signala. I ovdje je zapažen periodički gubitak paketa.

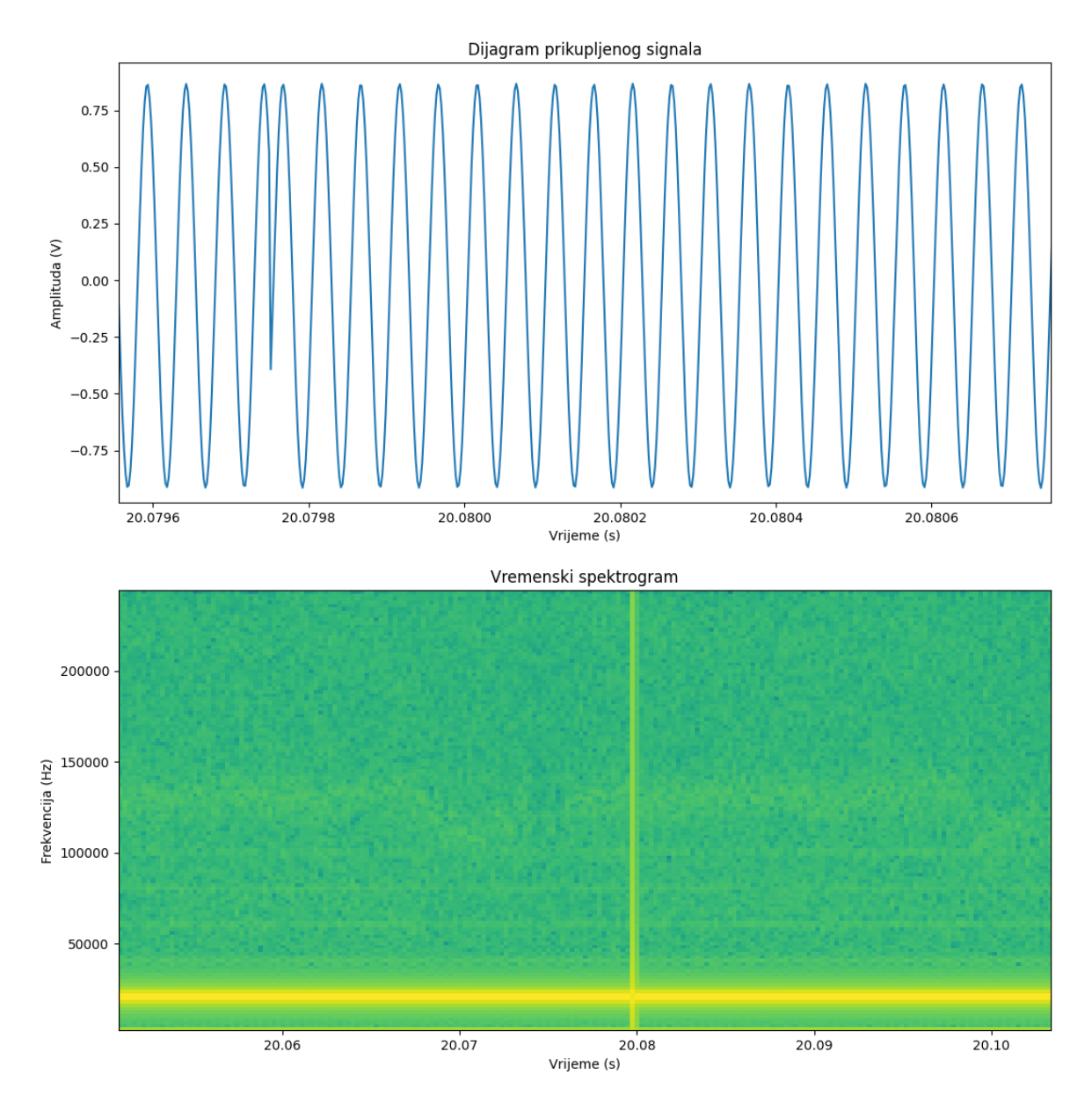

<span id="page-41-0"></span>**Slika 20. Uvećani amplitudno-vremenski dijagram i vremenski spektrogram 2. pokusa Stream server aplikacijom za 1. kanal (sinusni signal)**

[Slika 21.](#page-42-0) prikazuje rezultate 2. pokusa Stream server aplikacijom za drugi kanal na kojem je generiran referentni trokutasti signal.

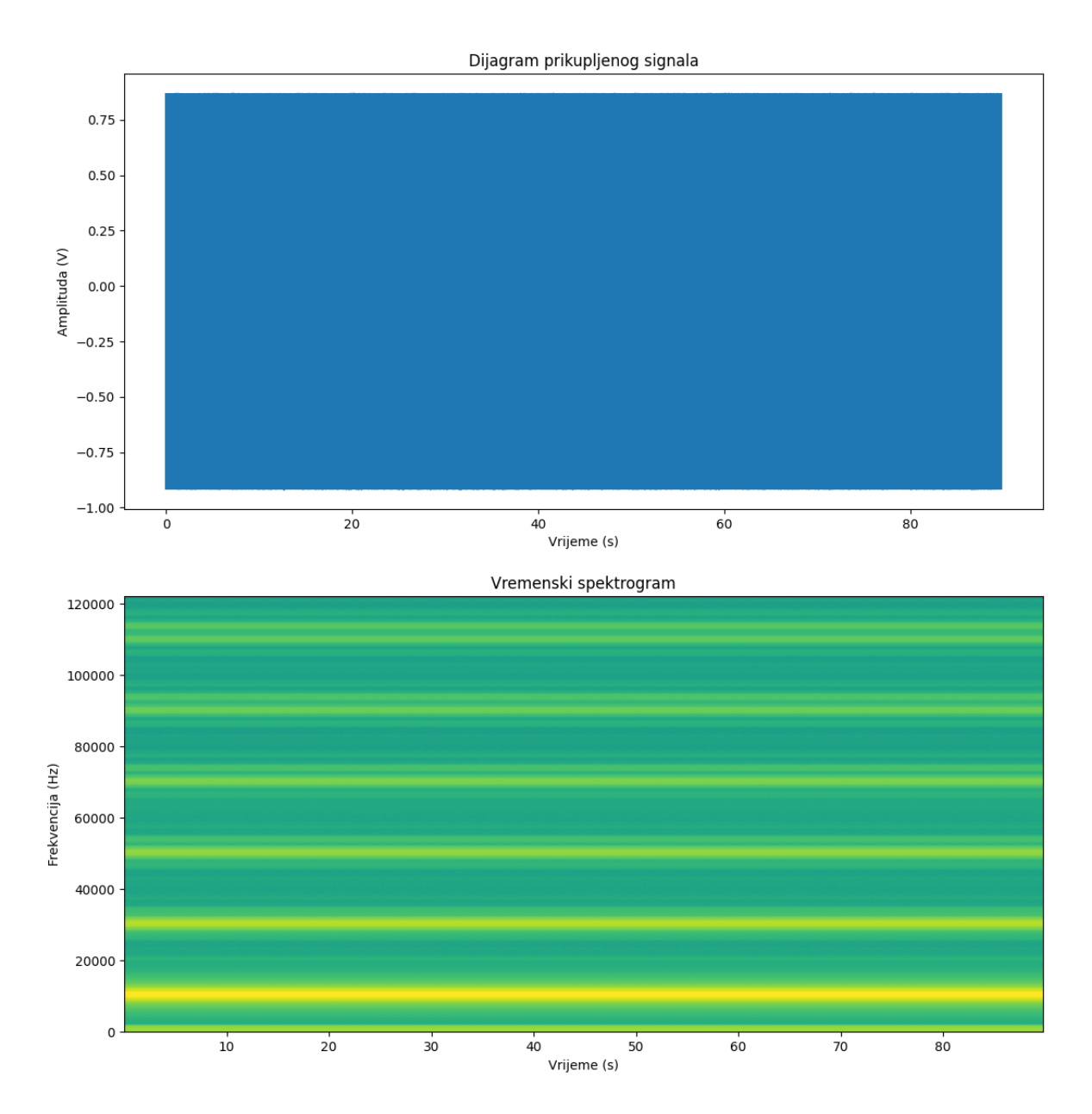

<span id="page-42-0"></span>**Slika 21. Amplitudno-vremenski dijagram i vremenski spektrogram 2. pokusa Stream server aplikacijom za 2. kanal (trokutasti signal)**

[Slika 22.](#page-43-0) prikazuje uvećani amplitudno-vremenski dijagram za drugi kanal, s kojeg je vidljiv odgovarajući trokutasti valni oblik signala, te uvećani vremenski spektrogram. Na vremenskom spektrogramu se može uočiti prekid dijagrama u 10,9262 s. Uvećani amplitudno frekvencijski dijagram prikazuje posljedicu izgubljenog paketa podataka na valni oblik signala. Gubitak paketa je periodički.

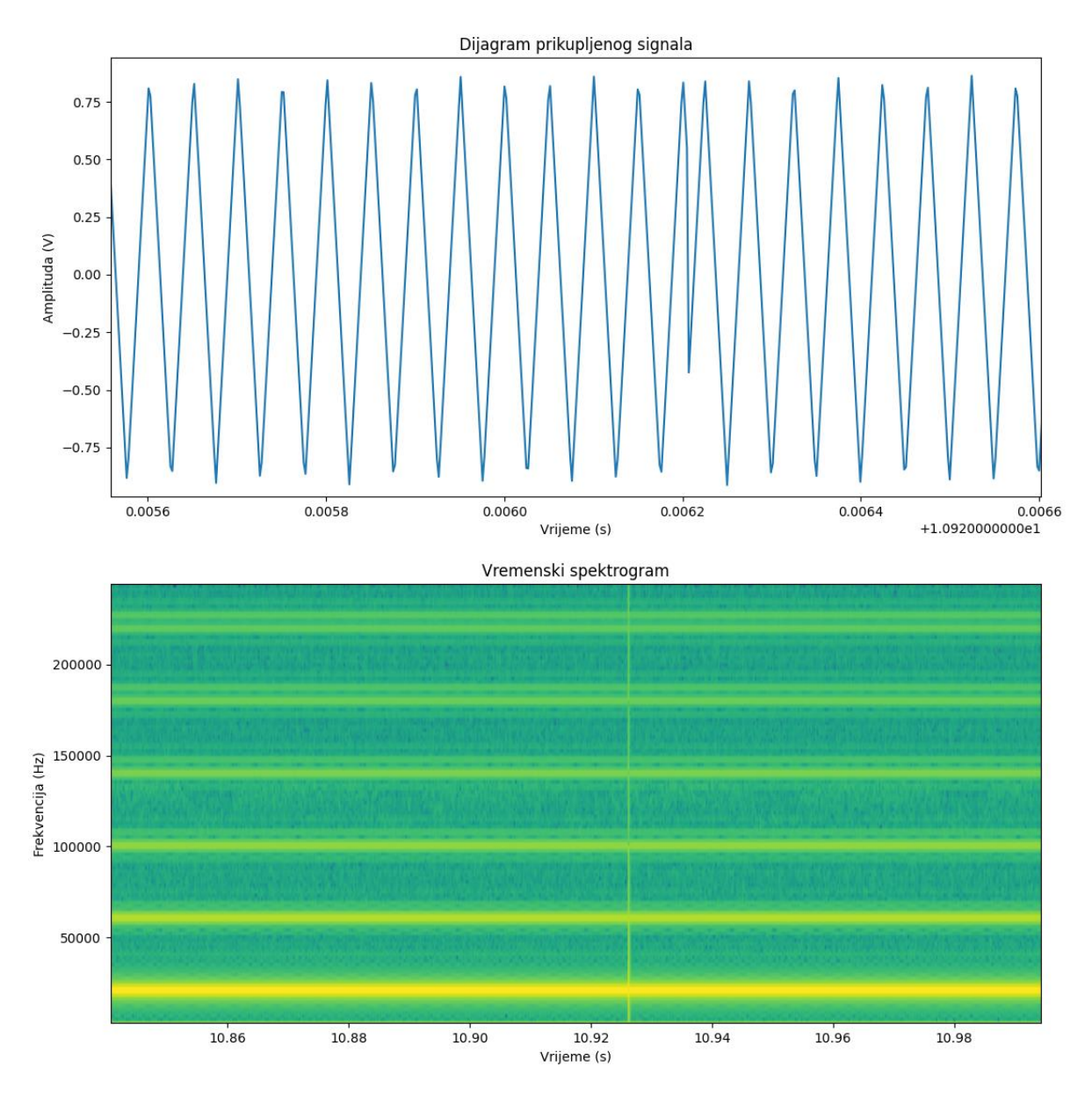

<span id="page-43-0"></span>**Slika 22. Uvećani amplitudno-vremenski dijagram i vremenski spektrogram 2. pokusa Stream server aplikacijom za 2. kanal (trokutasti signal)**

#### **Uzorkovanje signala od 100 kHz Stream server aplikacijom sa jednog kanala**

[Slika 23.](#page-44-0) prikazuje rezultate 3. pokusa Stream server biblioteke. Ovdje je frekvencija uzorkovanog signala 100 kHz. Signal je prikuplja tijekom 90 sekundi.

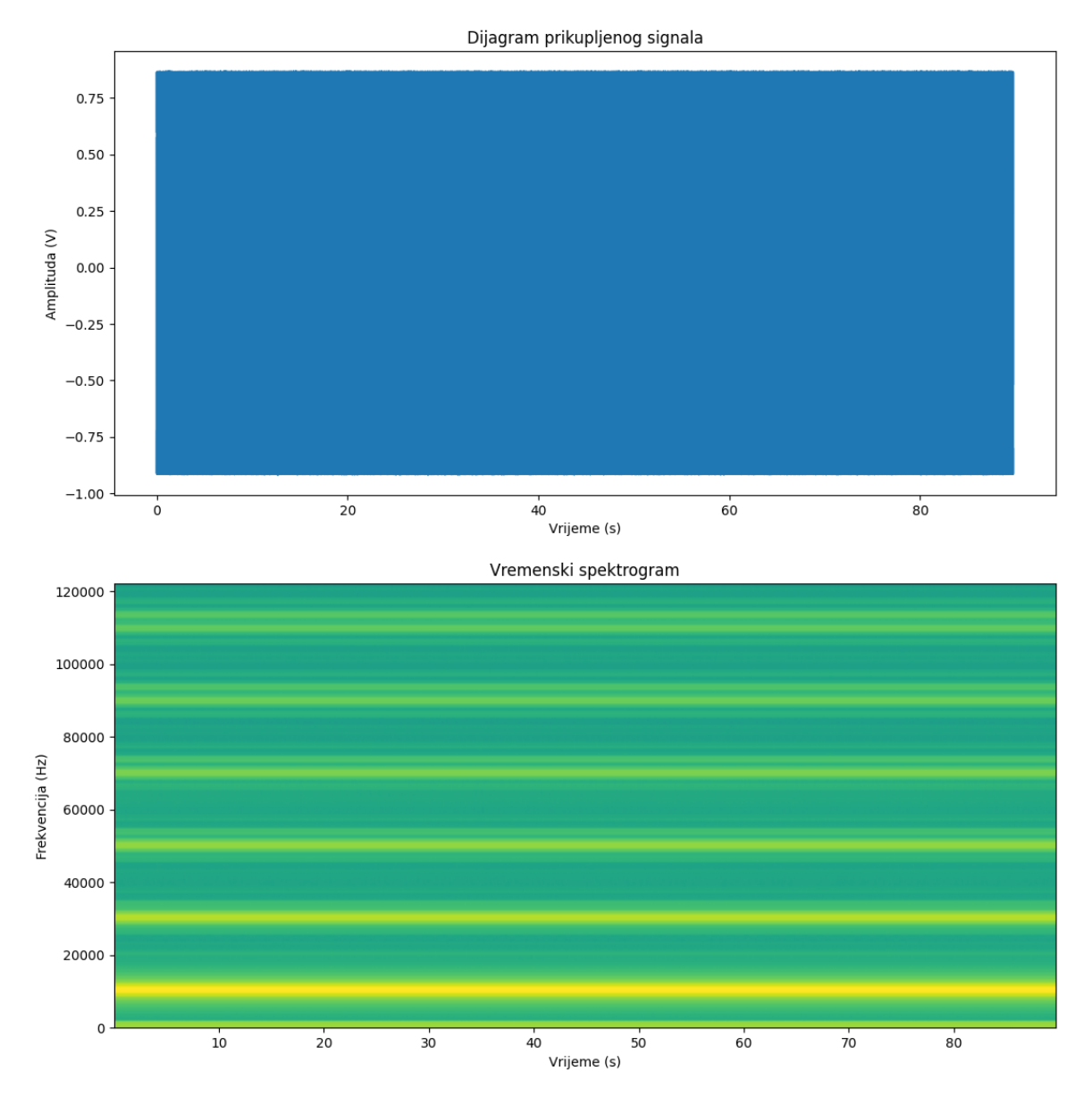

<span id="page-44-0"></span>**Slika 23. Amplitudno-vremenski dijagram i vremenski spektrogram 3. pokusa Stream server aplikacijom**

[Slika 24.](#page-45-0) prikazuje odgovarajući valni oblik prikupljenog signala te odgovarajuće frekvencijsko područje u vremenskom spektrogramu. U trenutku 8,445 s je uočljiv gubitak paketa podataka.

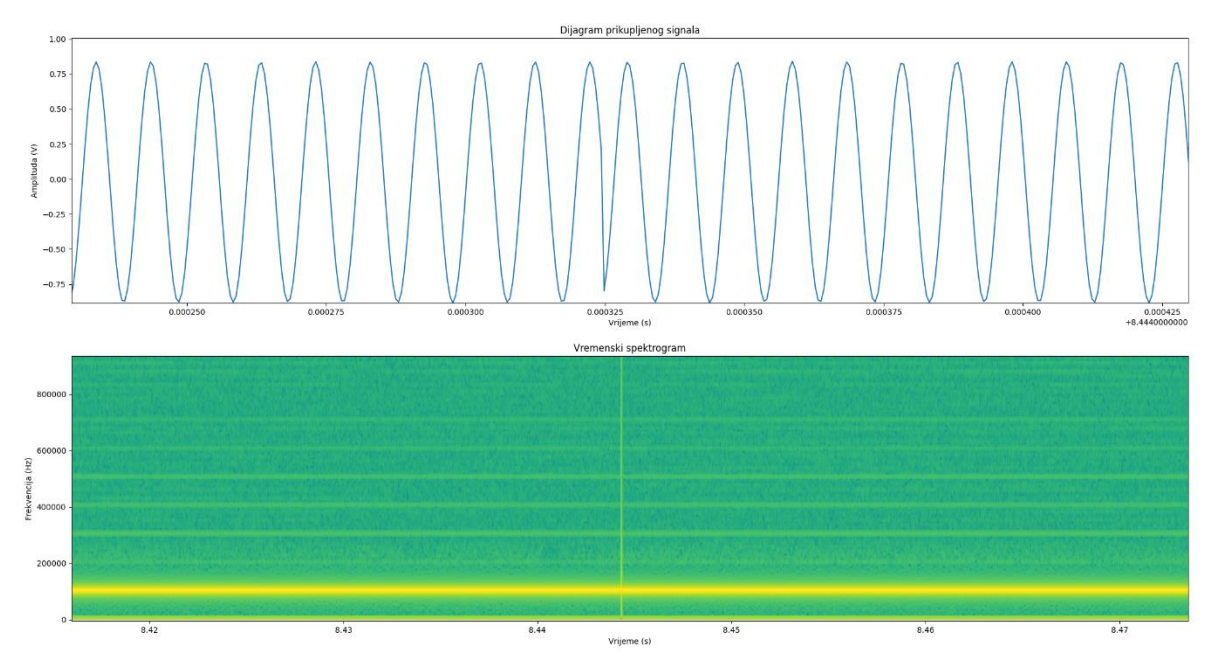

<span id="page-45-0"></span>**Slika 24. Uvećani amplitudno-vremenski dijagram i vremenski spektrogram 3. pokusa Stream server aplikacijom**

## **Uzorkovanje signala od 100 kHz Stream server aplikacijom sa dva kanala**

[Slika 25.](#page-46-0) prikazuje rezultate 4. pokusa Stream server biblioteke za prvi kanal koji je snimao referentni sinusni signal frekvencije 100 kHz tijekom 90 s.

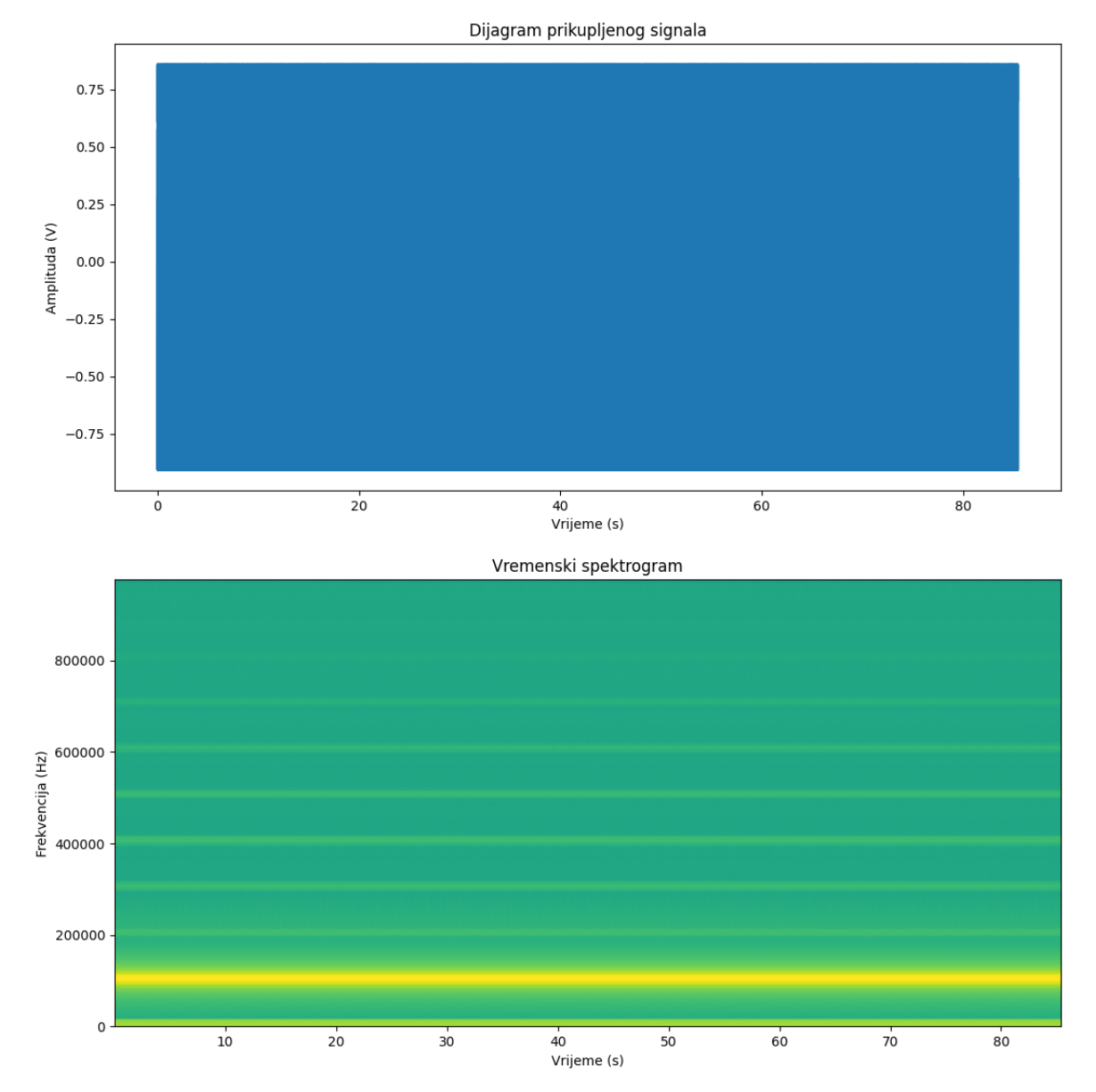

<span id="page-46-0"></span>**Slika 25. Amplitudno-vremenski dijagram i vremenski spektrogram 4. pokusa Stream server aplikacijom za 1. kanal (sinusni signal)**

[Slika 26.](#page-47-0) prikazuje uvećani amplitudno-vremenski dijagram i vremenski spektrogram za 1. kanal. Na vremenskom spektrogramu je izdvojen prikaz u kojem je vidljiv gubitak dva paketa. U 3,485 s i u 3,521 s. Na vremensko amplitudnom dijagramu se uočava posljedica gubitka paketa na valni oblik signala koji je inače odgovarajući.

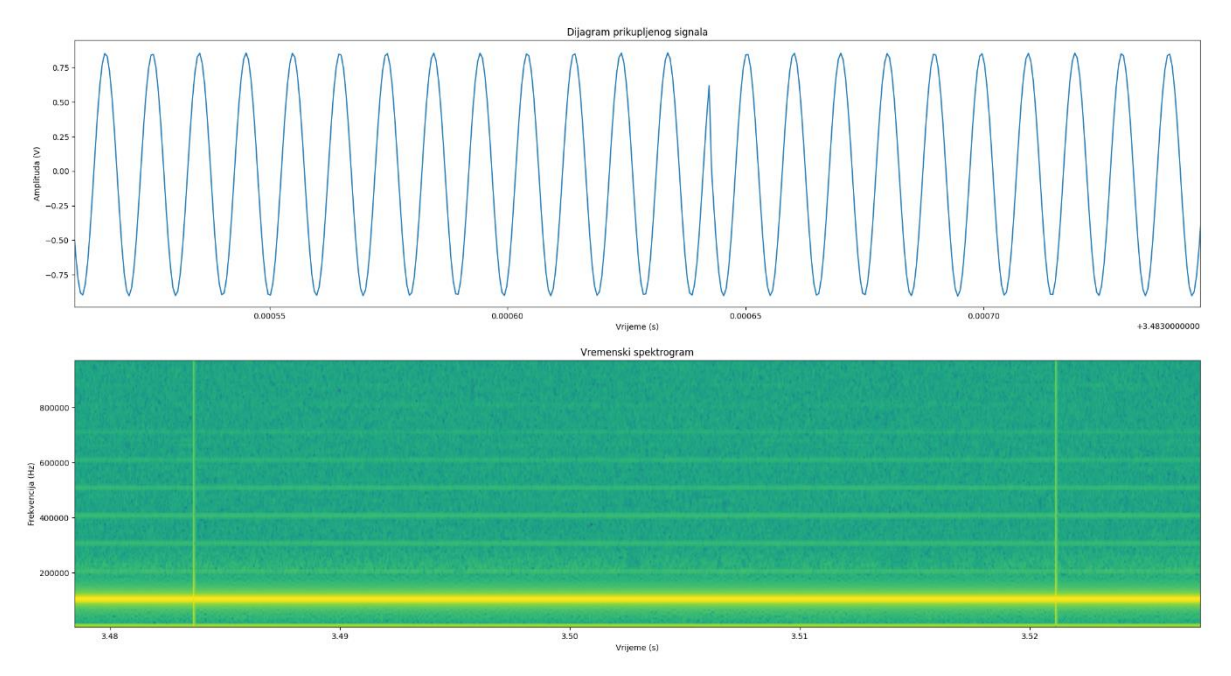

<span id="page-47-0"></span>**Slika 26. Uvećani amplitudno-vremenski dijagram i vremenski spektrogram 4. pokusa Stream server aplikacijom za 1. kanal (sinusni signal)**

[Slika 27.](#page-48-0) prikazuje rezultate 4. pokusa Stream server biblioteke za drugi kanal koji je snimao referentni trokutasti signal frekvencije 100 kHz tijekom 90 s.

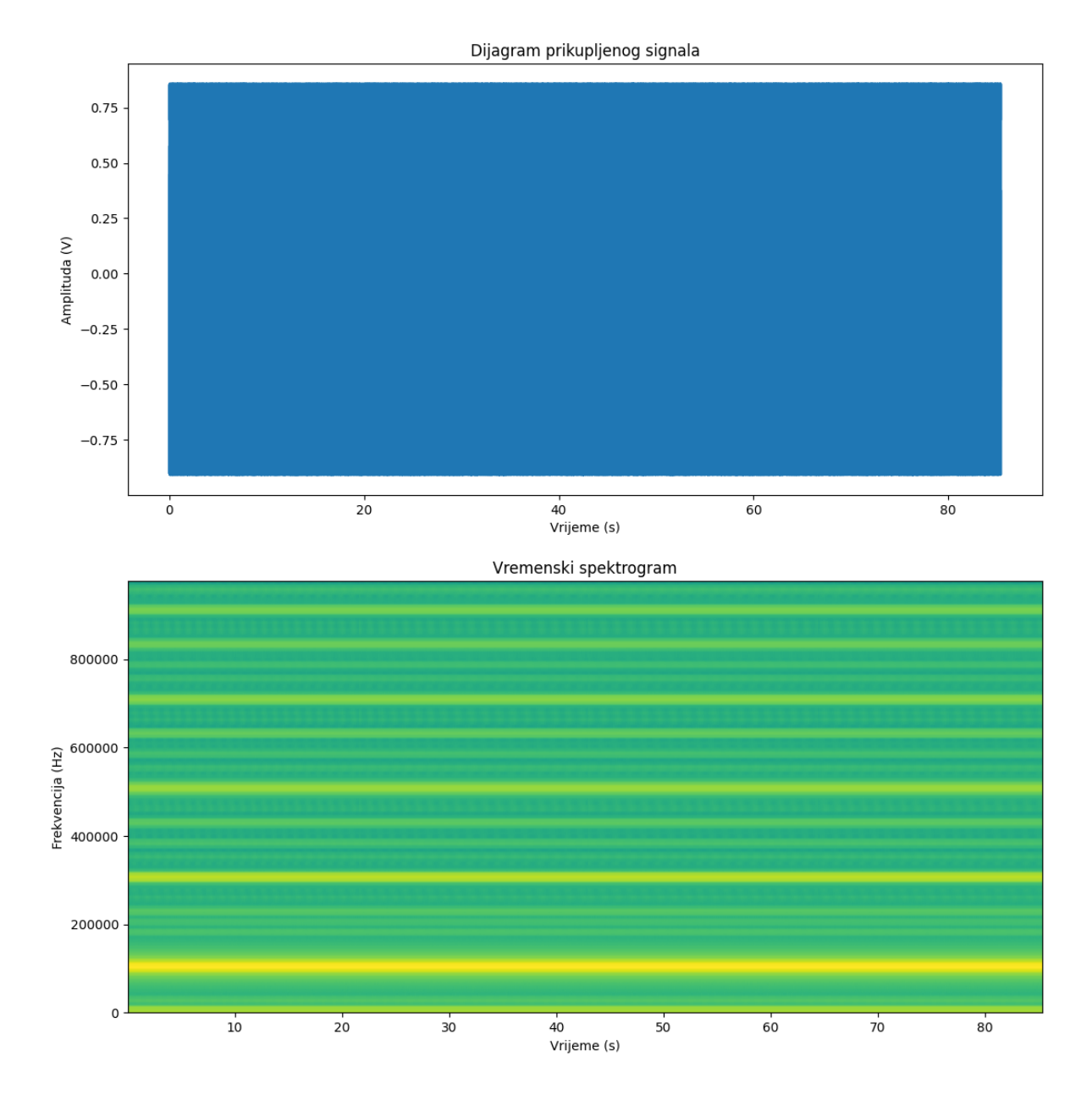

<span id="page-48-0"></span>**Slika 27. Amplitudno-vremenski dijagram i vremenski spektrogram 4. pokusa Stream server aplikacijom za 2. kanal (trokutasti signal)**

[Slika 28.](#page-49-0) prikazuje uvećani amplitudno-vremenski dijagram i vremenski spektrogram za 2. kanal. Na vremenskom spektrogramu je izdvojen prikaz u kojem je vidljiv gubitak paketa podataka u 5,54326 s. Na vremensko amplitudnom dijagramu se uočava posljedica gubitka paketa na valni oblik signala koji je inače odgovarajući.

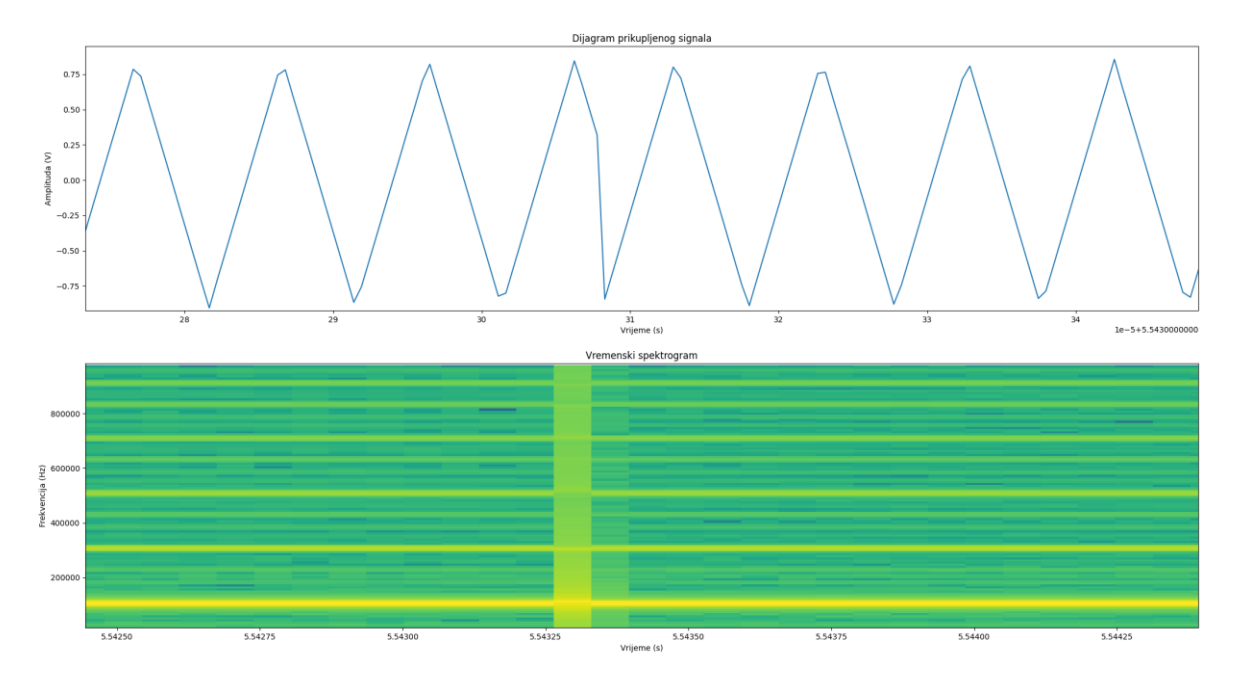

<span id="page-49-0"></span>**Slika 28. Uvećani amplitudno-vremenski dijagram i vremenski spektrogram 4. pokusa Stream server aplikacijom za 2. kanal (trokutasti signal)**

#### **Uzorkovanje signala od 1 MHz Stream server aplikacijom s jednog kanala**

Rezultate posljednjeg pokusa Stream server aplikacijom prikazuje [Slika 29.](#page-50-0) Tijekom provođenja ovog pokusa je uočeno već u terminalu kako nisu svi paketi dostavljeni. Ovo potvrđuje i diskontinuirani vremenski spektrogram.

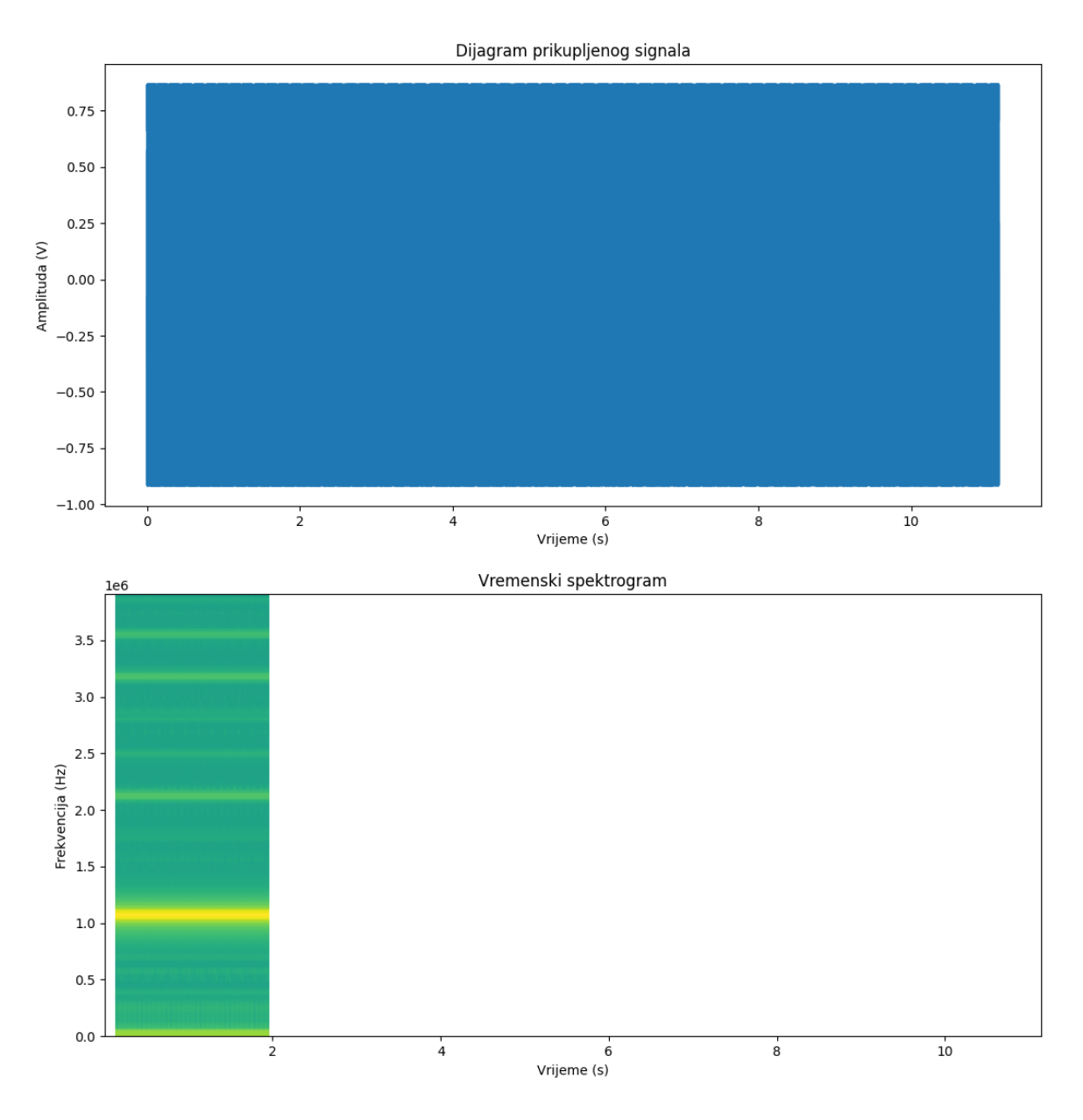

<span id="page-50-0"></span>**Slika 29. Amplitudno-vremenski dijagram i vremenski spektrogram 5. pokusa Stream server aplikacijom**

[Slika 30.](#page-51-0) prikazuje diskontinuitet signala u uvećanom prikazu. Iz ovog prikaza se može izmjeriti kako se radi o 0,0018 sekundi prekida signala svakih 0,0023 sekunde akvizicije. Ovakvo prikupljanje signala nastupa već nakon 1,948 sekundi akvizicije.

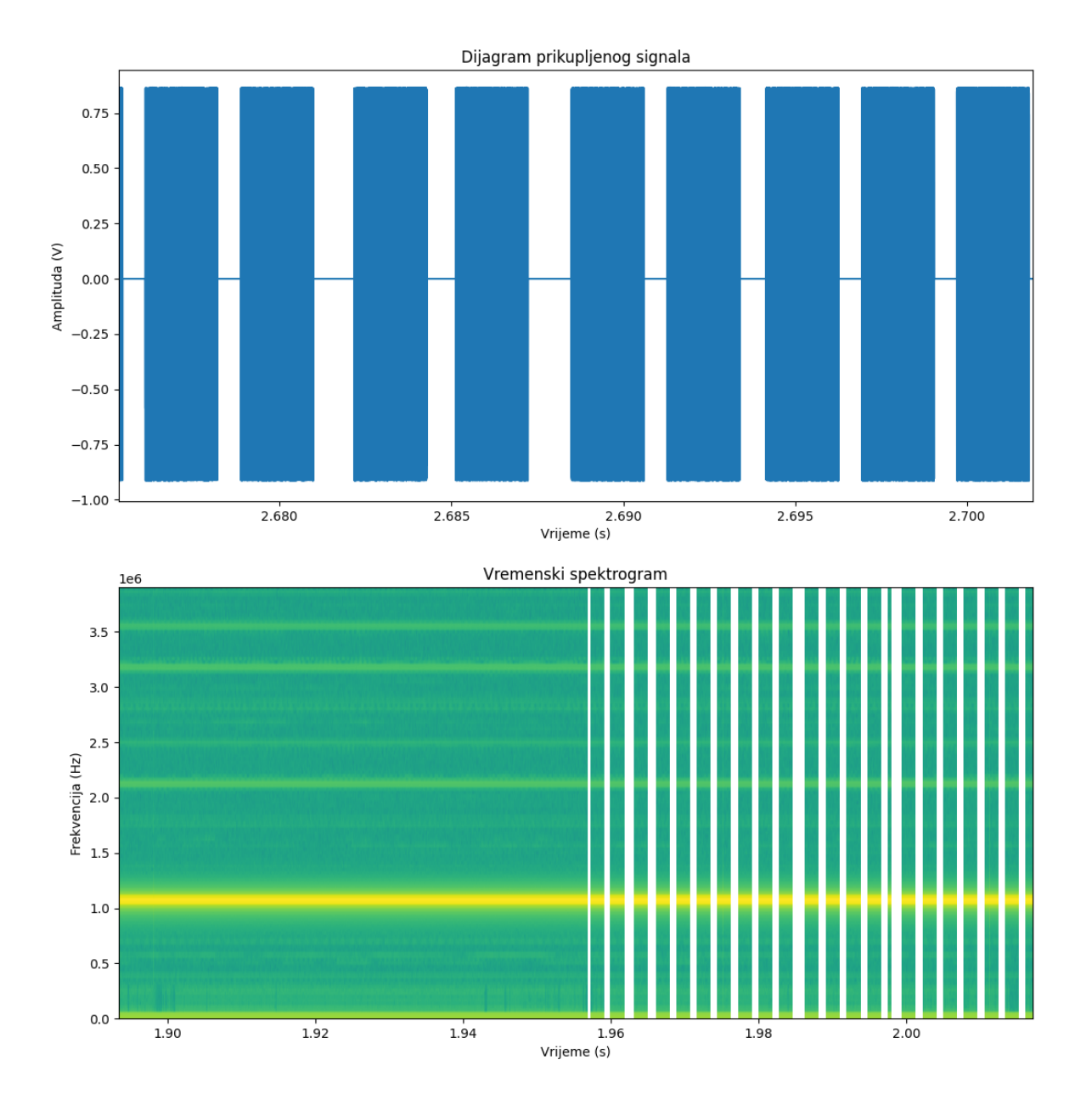

<span id="page-51-0"></span>**Slika 30. Uvećani amplitudno-vremenski dijagram i vremenski spektrogram 5. pokusa Stream server aplikacijom**

### **Uzorkovanje signala od 10 kHz rp\_remote\_acquire aplikacijom**

[Slika 31.](#page-52-0) prikazuje rezultate 1. pokusa provedenog rp\_remote\_acquire aplikacijom. Iz dijagrama se može uočiti kontinuirana akvizicija za vrijeme cijelog trajanja pokusa (90

# sekundi).

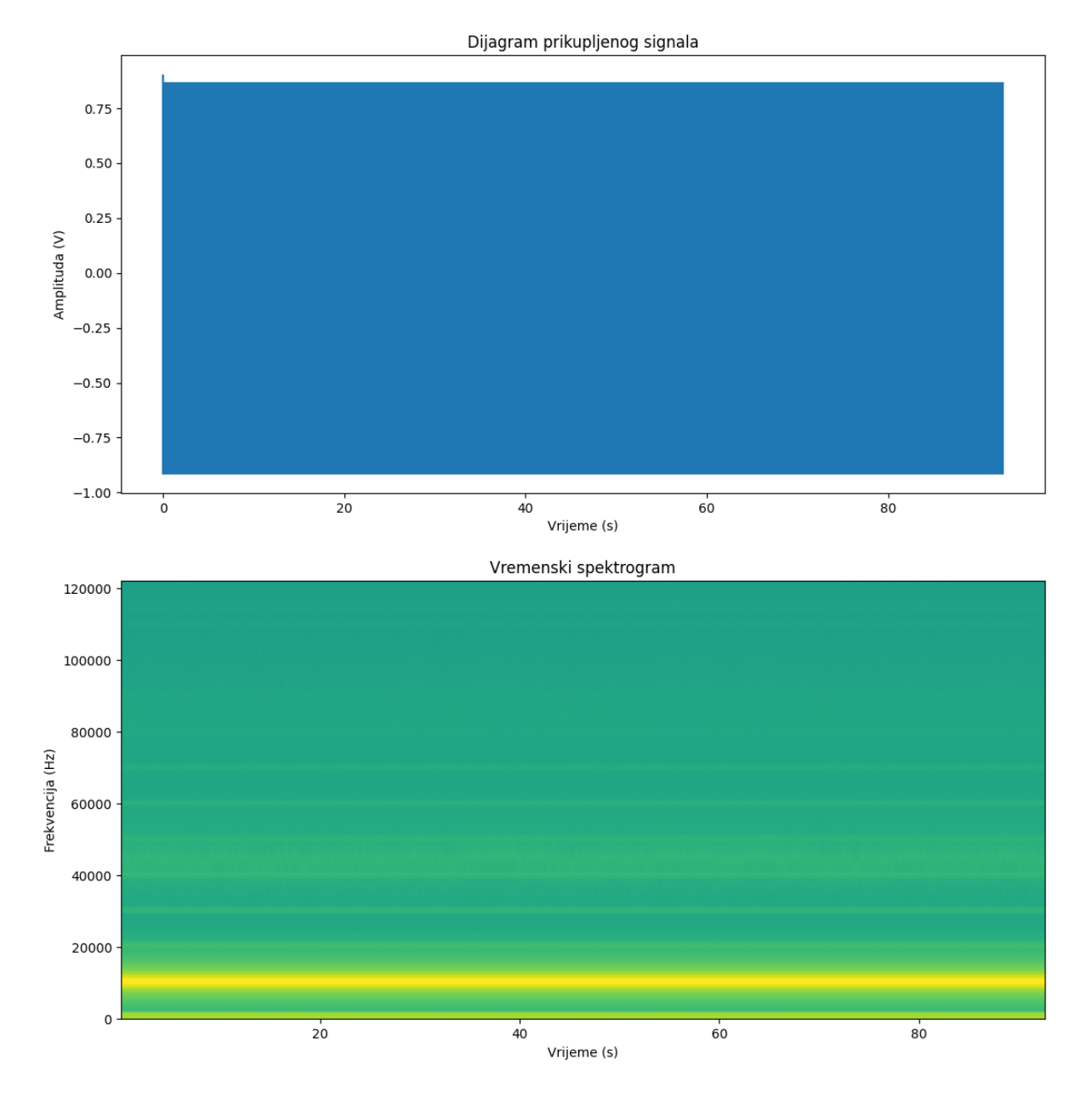

<span id="page-52-0"></span>**Slika 31. Amplitudno-vremenski dijagram i vremenski spektrogram 1. pokusa rp\_remote\_acquire aplikacijom**

[Slika 32.](#page-53-0) prikazuje zadovoljavajući valni oblik signala i odgovarajuće frekvencijsko područje u vremenskom spektrogramu.

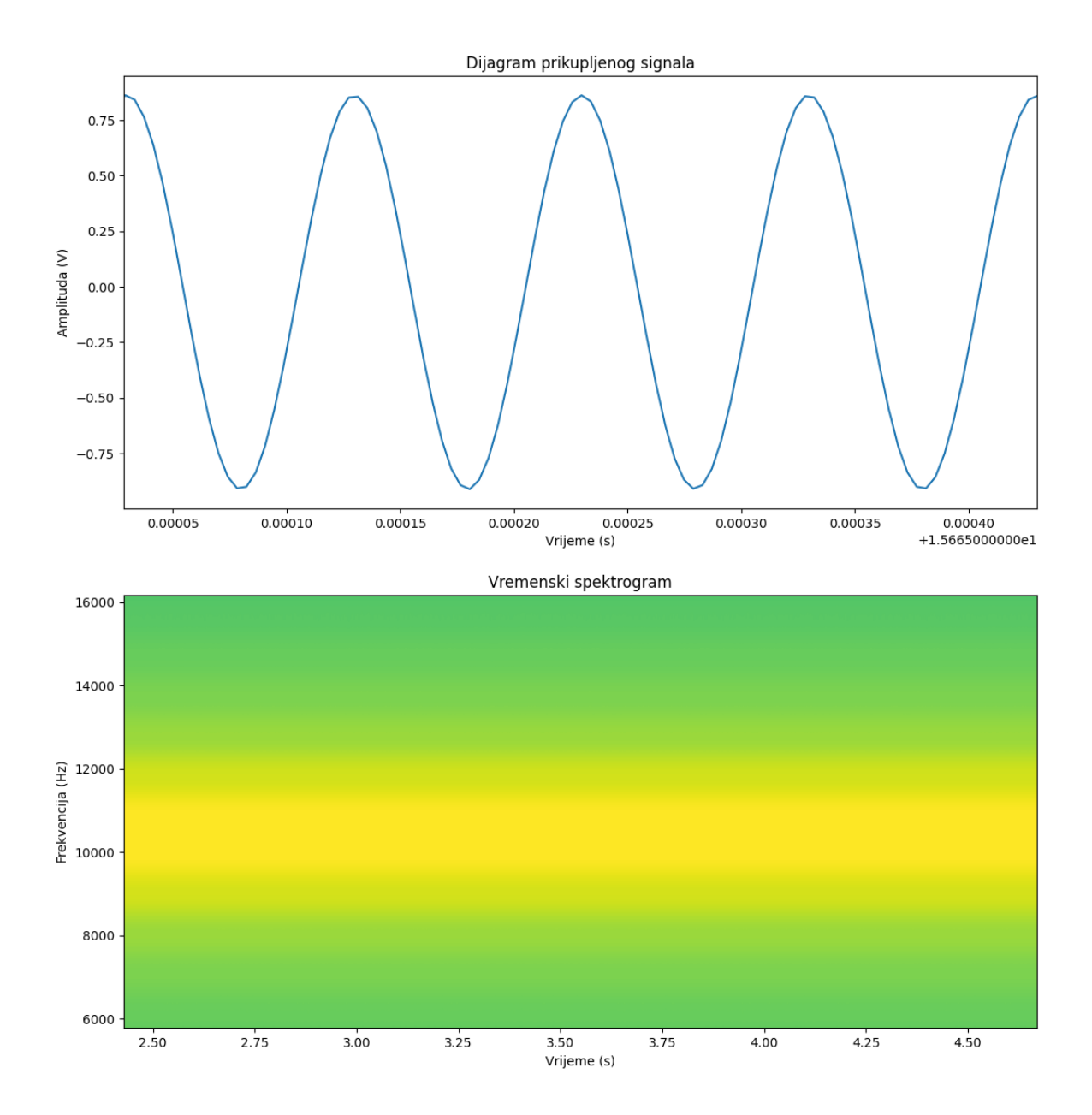

<span id="page-53-0"></span>**Slika 32. Uvećani amplitudno-vremenski dijagram i vremenski spektrogram 1. pokusa rp\_remote\_acquire aplikacijom**

# **Uzorkovanje signala od 100 kHz rp\_remote\_acquire aplikacijom**

[Slika 33.](#page-54-0) prikazuje rezultate 2. pokusa provedenog rp\_remote\_acquire aplikacijom. Ovdje se uočava kontinuirani signal za vrijeme cijelog trajanja pokusa. Prisutni visokofrekventni šumovi su daleko manjeg intenziteta od glavnog signala.

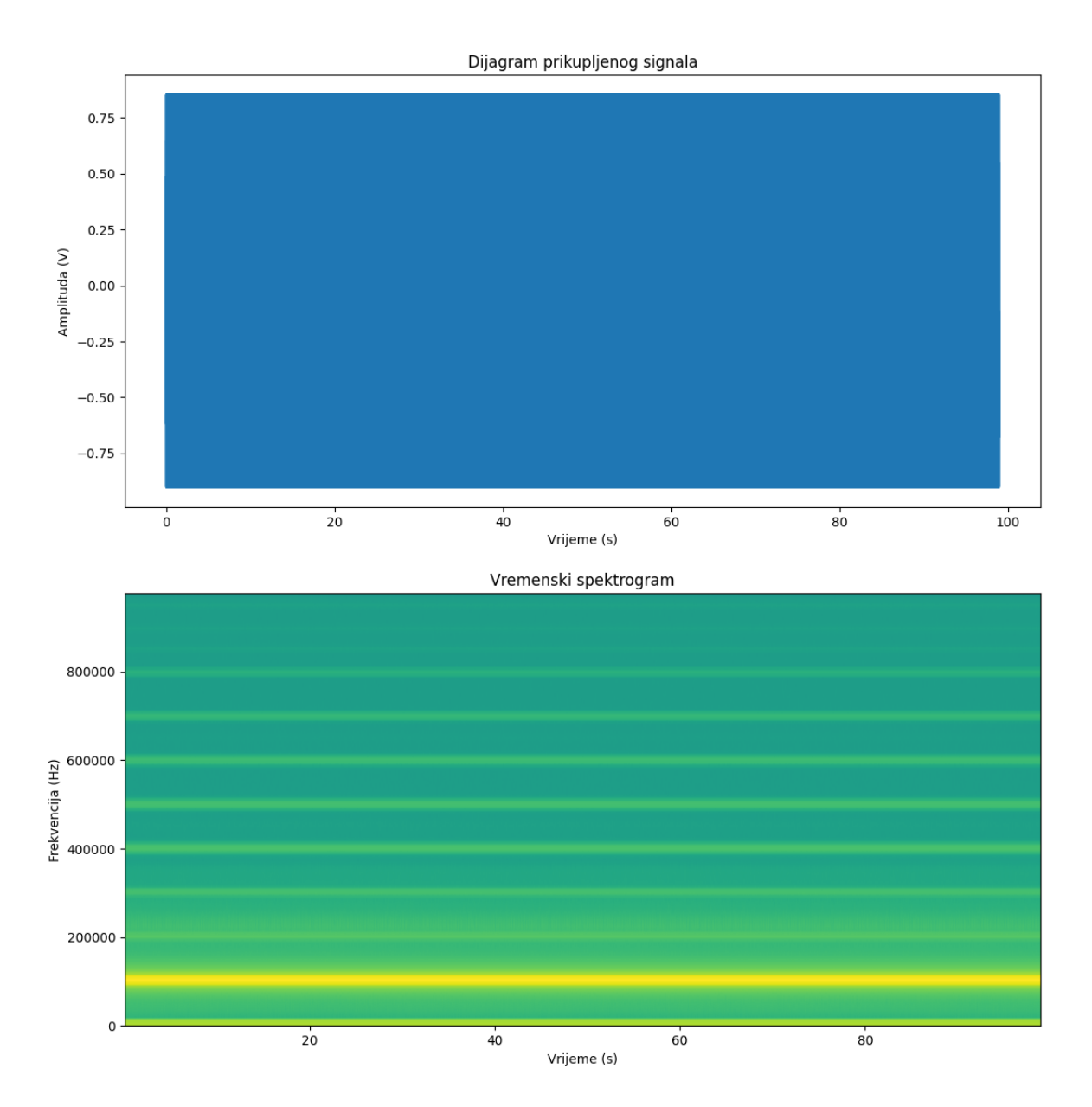

<span id="page-54-0"></span>**Slika 33. Amplitudno-vremenski dijagram i vremenski spektrogram 2. pokusa rp\_remote\_acquire aplikacijom**

[Slika 34.](#page-55-0) prikazuje zadovoljavajući valni oblik signala te uvećano prikazuje odgovarajuće frekvencijsko područje.

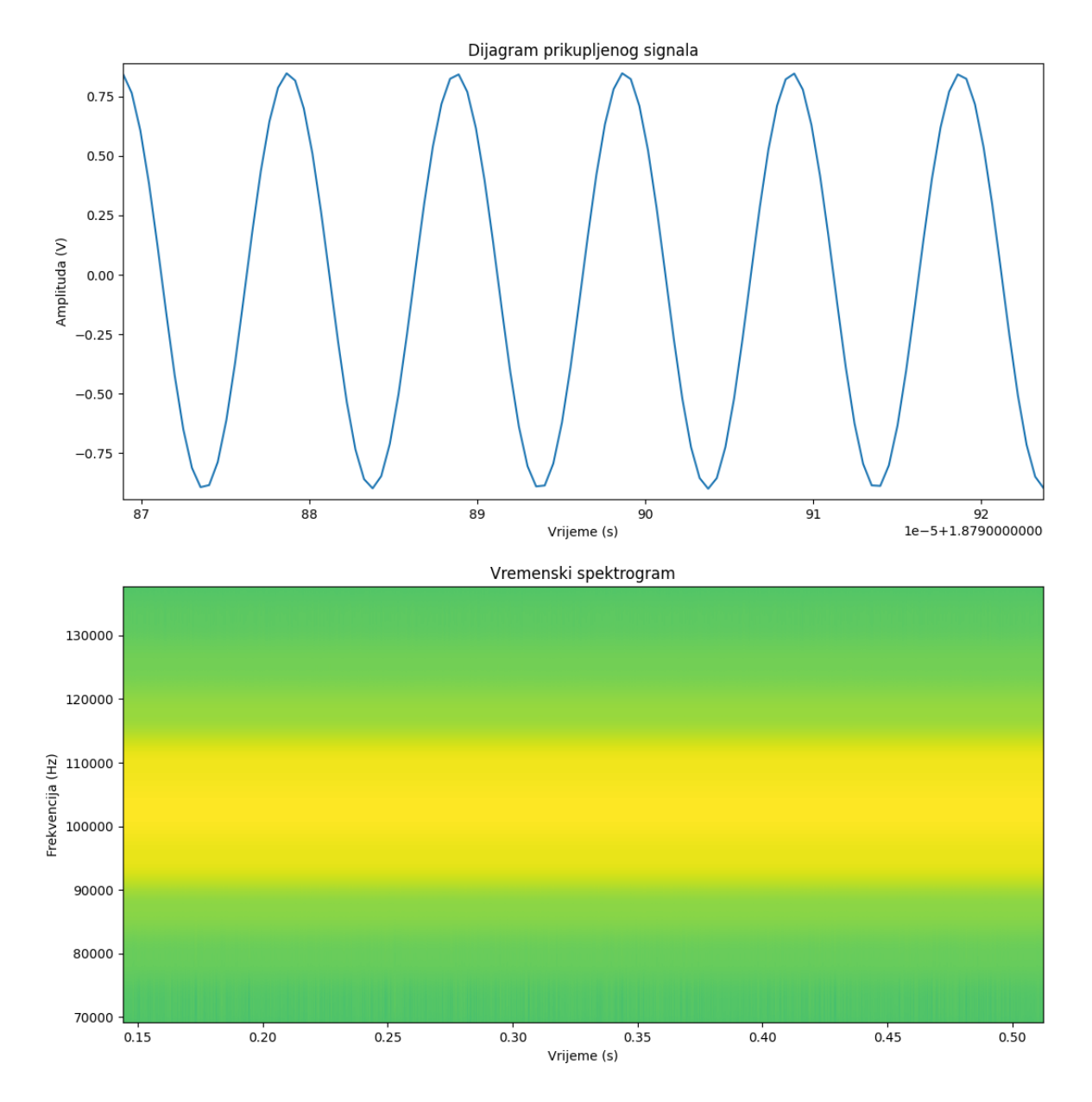

<span id="page-55-0"></span>**Slika 34. Uvećani amplitudno-vremenski dijagram i vremenski spektrogram 2. pokusa rp\_remote\_acquire aplikacijom**

# **Uzorkovanje signala od 1 MHz rp\_remote\_acquire aplikacijom**

[Slika 35.](#page-56-0) prikazuje rezultate posljednje pokusa provedenog rp\_remote\_acquire aplikacijom. Uzorkovanje signala od 1 MHz frekvencijom 7,8 MS/s se izvodilo 26 sekundi zbog nemogućnosti računala da procesuira vremenski spektrogram. Ograničenje se odnosi na količinu radne memorije. Pokus je proveden u maksimalnom trajanju sukladno mogućnostima. Uočava se kontinuirani prikupljeni signal za vrijeme cijelog izvođenja pokusa.

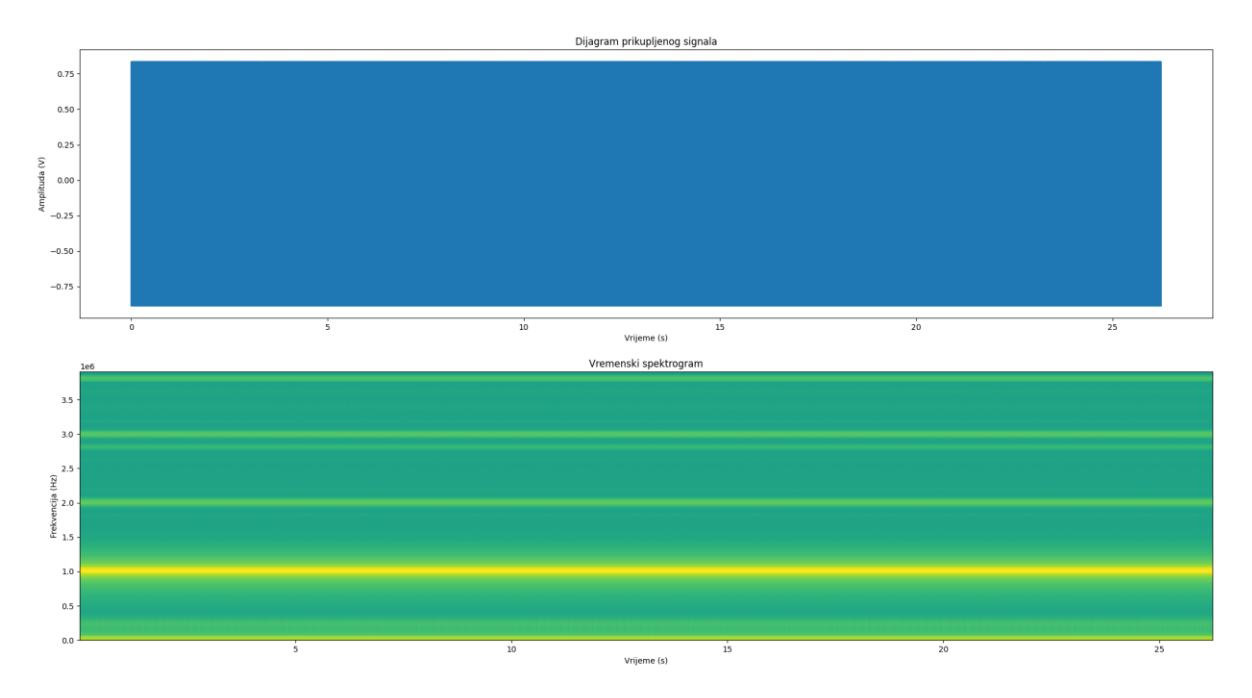

<span id="page-56-0"></span>**Slika 35. Amplitudno-vremenski dijagram i vremenski spektrogram 3. pokusa rp\_remote\_acquire aplikacijom**

[Slika 36.](#page-57-0) prikazuje ispravan valni oblik prikupljenog signala. Iako je signal malo grublji od prethodno prikupljenih, vidljivo je kako se radi o sinusnom signalu amplitude 0,9 V. Ovaj valni oblik je posljedica manje frekvencije uzorkovanja u odnosu na stvarni signal. Frekvencija uzorkovanja je otprilike 8 puta veća od frekvencije uzorkovanog signala.

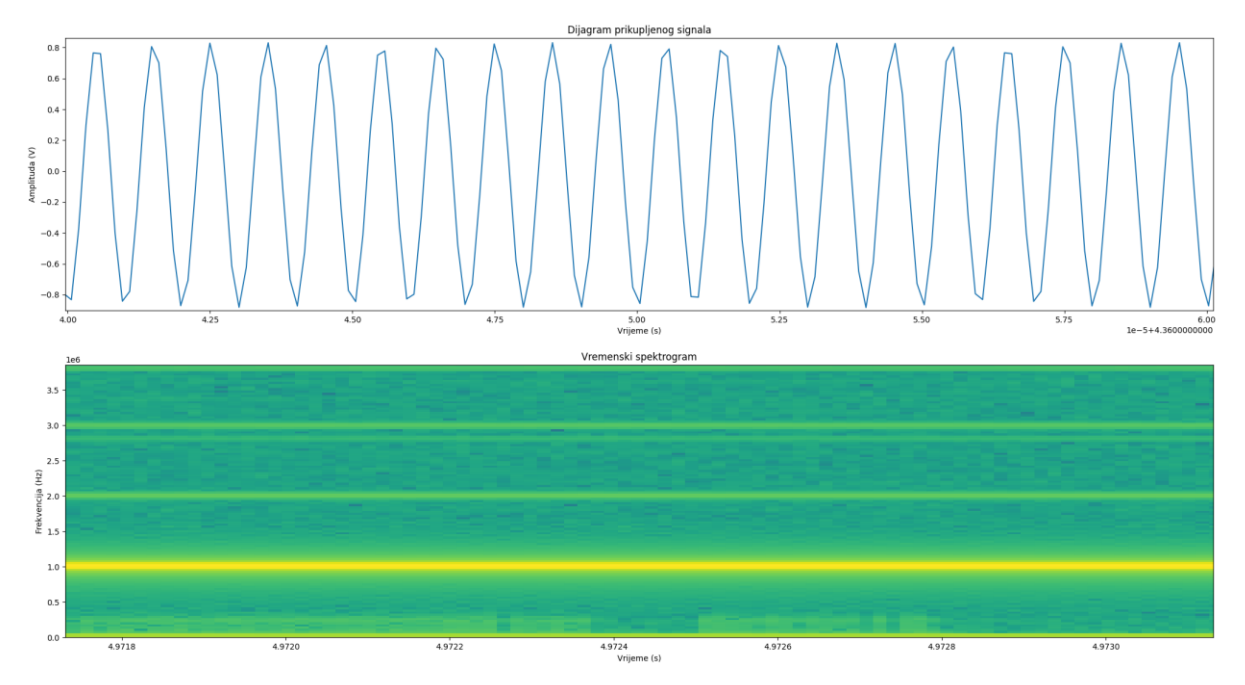

<span id="page-57-0"></span>**Slika 36. Uvećani amplitudno-vremenski dijagram i vremenski spektrogram 3. pokusa rp\_remote\_acquire aplikacijom**

# **Uzorkovanje signala od 10 kHz RedPitayaDAQServer aplikacijom**

[Slika 37](#page-58-0)**.** prikazuje rezultate 1. pokusa provedenog RedPitayaDAQServer aplikacijom. Ovdje je jasno uočljiv prekid signala u trajanju od jedne sekunde. Akvizicija nije bila kontinuirana.

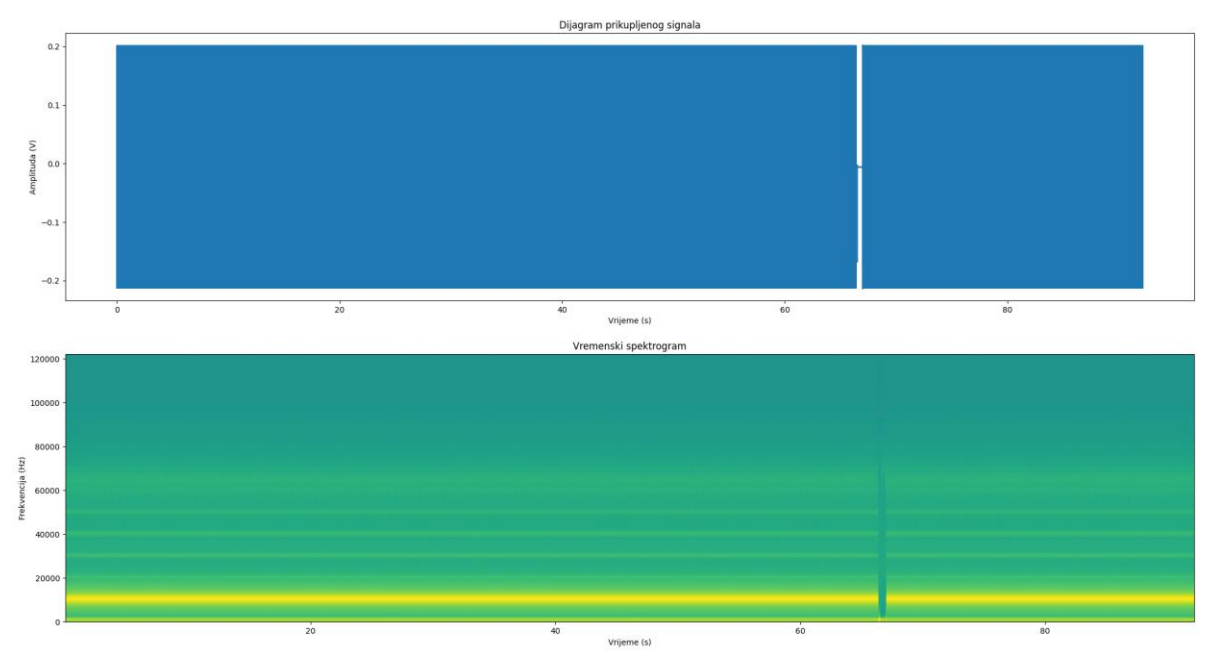

**Slika 37. Amplitudno-vremenski dijagram i vremenski spektrogram 1. pokusa RedPitayaDAQServer aplikacijom**

<span id="page-58-0"></span>[Slika 38.](#page-58-1) prikazuje uvećani prikaz prekida iz kojeg se može razlučiti kako je prekid trajao 0,6 sekundi te kako je i nakon samog prekida bilo potrebno oko 0,1 sekundu da akvizicija nastavi teći kontinuirano.

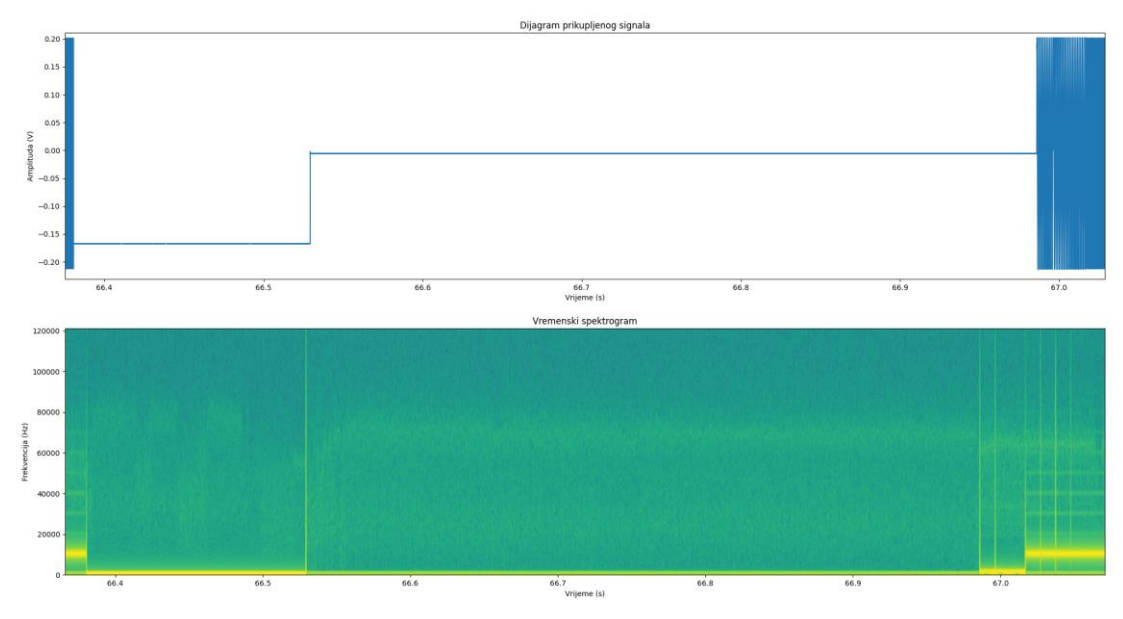

<span id="page-58-1"></span>**Slika 38. Uvećani prikaz prekida signala u amplitudno-vremenskom dijagramu i vremsnkom spektrogramu**

[Slika 39.](#page-59-0) prikazuje uvećani amplitudno-vremenski dijagram iz kojeg se može vidjeti ispravna forma signala u području u kojem nije došlo do prekida.

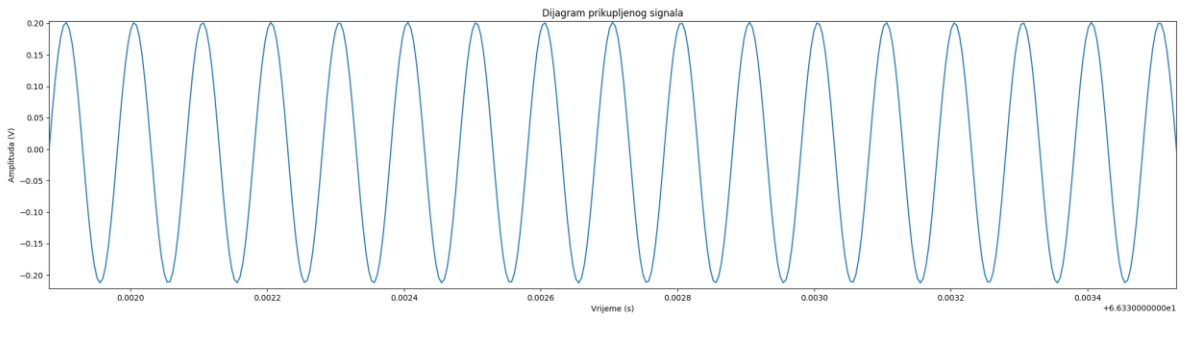

<span id="page-59-0"></span>**Slika 39. Uvećani amplitudno-vremenski dijagram 1. pokusa RedPitayaDAQServer aplikacijom**

# **Uzorkovanje signala od 100 kHz RedPitayaDAQServer aplikacijom**

Za razliku od prethodnog pokusa, uzorkovanje signala od 100 kHz je teklo kontinuirano [\(Slika 40.](#page-60-0)). Zbog ograničenja radne memorije korištenog računala, maksimalno vrijeme akvizicije signala od 100 kHz RedPitayaDAQServer aplikacijom je iznosilo 30 sekundi. Ovdje treba uzeti u obzir kako je u prethodnom pokusu do prekida došlo tek nakon 66 sekundi akvizicije.

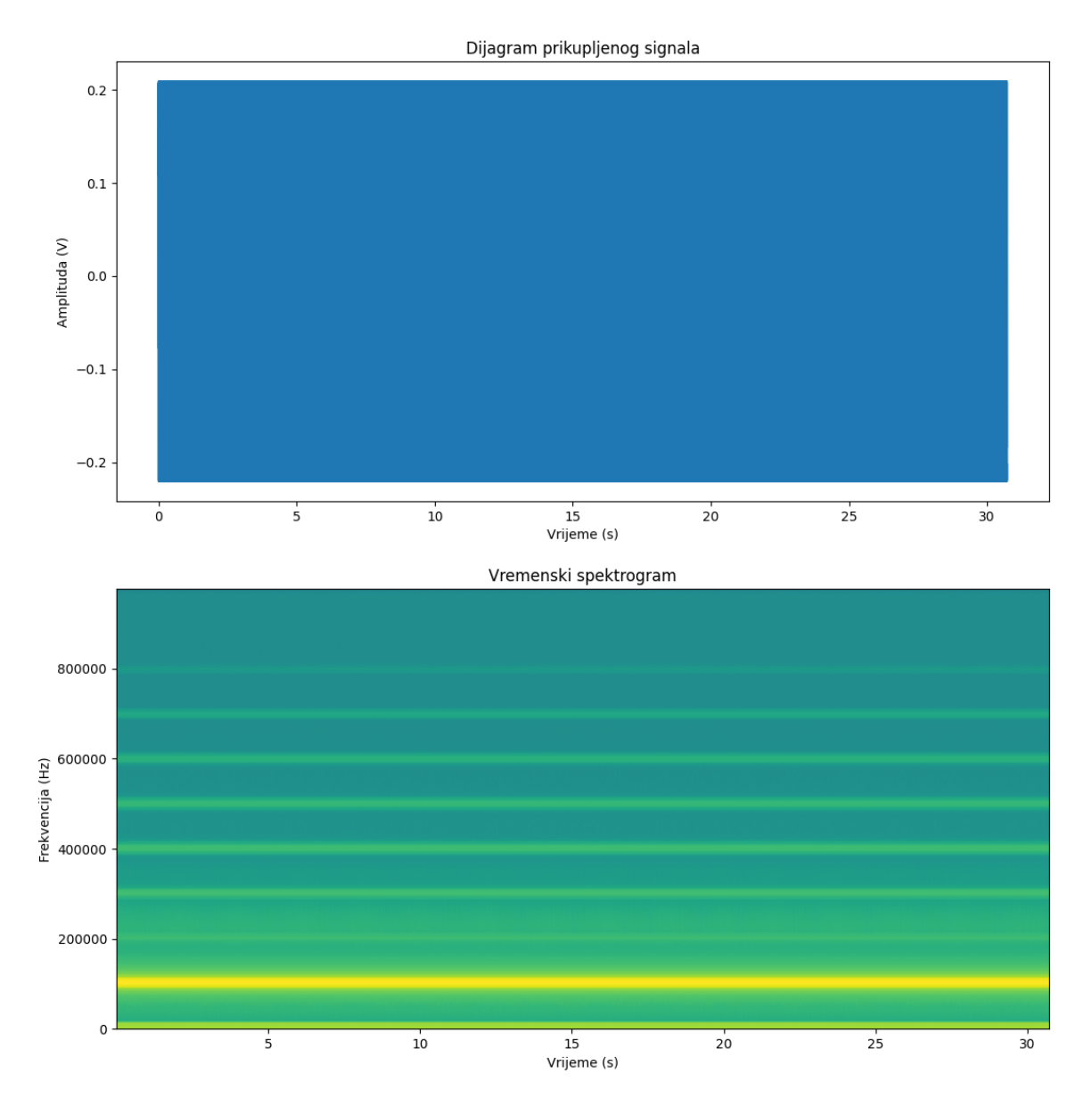

<span id="page-60-0"></span>**Slika 40. Amplitudno-vremenski dijagram i vremenski spektrogram 2. pokusa RedPitayaDAQServer aplikacijom**

[Slika 41.](#page-61-0) prikazuje uvećani amplitudno-vremenski dijagram 2. pokusa. Uočljivo je kako se radi o odgovarajućem sinusnom valnom obliku signala.

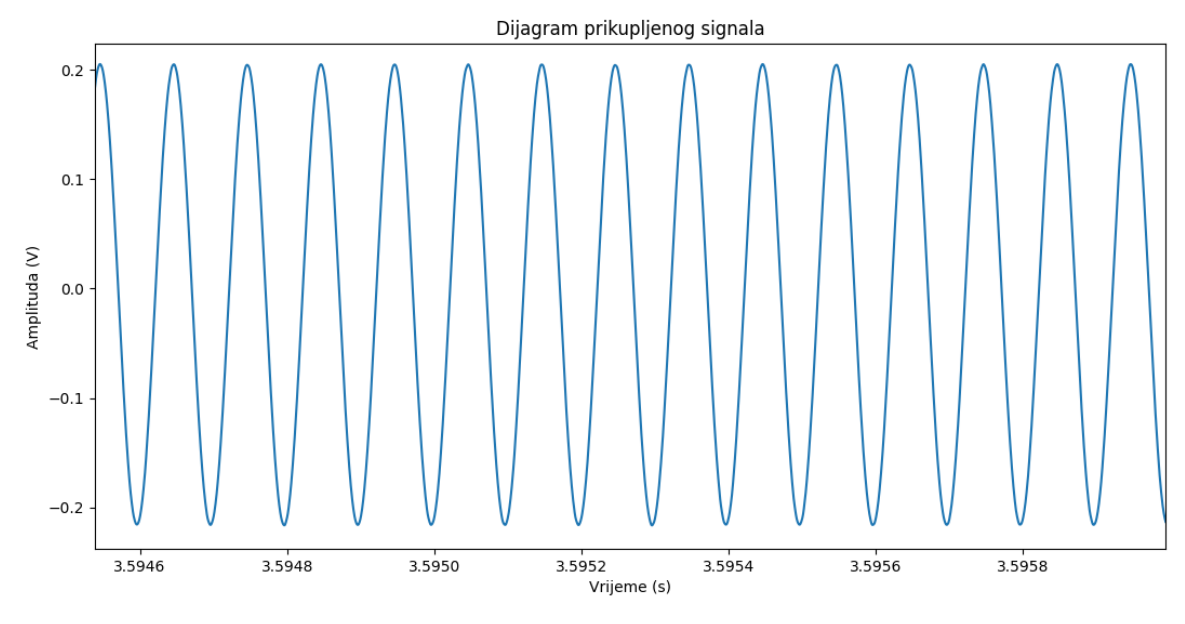

<span id="page-61-0"></span>**Slika 41. Uvećani amplitudno-vremenski dijagram 2. pokusa RedPitayaDAQServer aplikacijom**

# **Uzorkovanje signala od 1 MHz RedPitayaDAQServer aplikacijom**

U posljednjem pokusu RedPitayaDAQServer aplikacijom i u ovom radu je prikupljen signal frekvencije 1 MHz, frekvencijom uzorkovanja 7,8 MS/s. Zbog ograničenja računala, maksimalno vrijeme trajanja pokusa je iznosilo 5 sekundi. [Slika 42.](#page-62-0) prikazuje kontinuiranu akviziciju signala tijekom tih 5 sekundi trajanja pokusa.

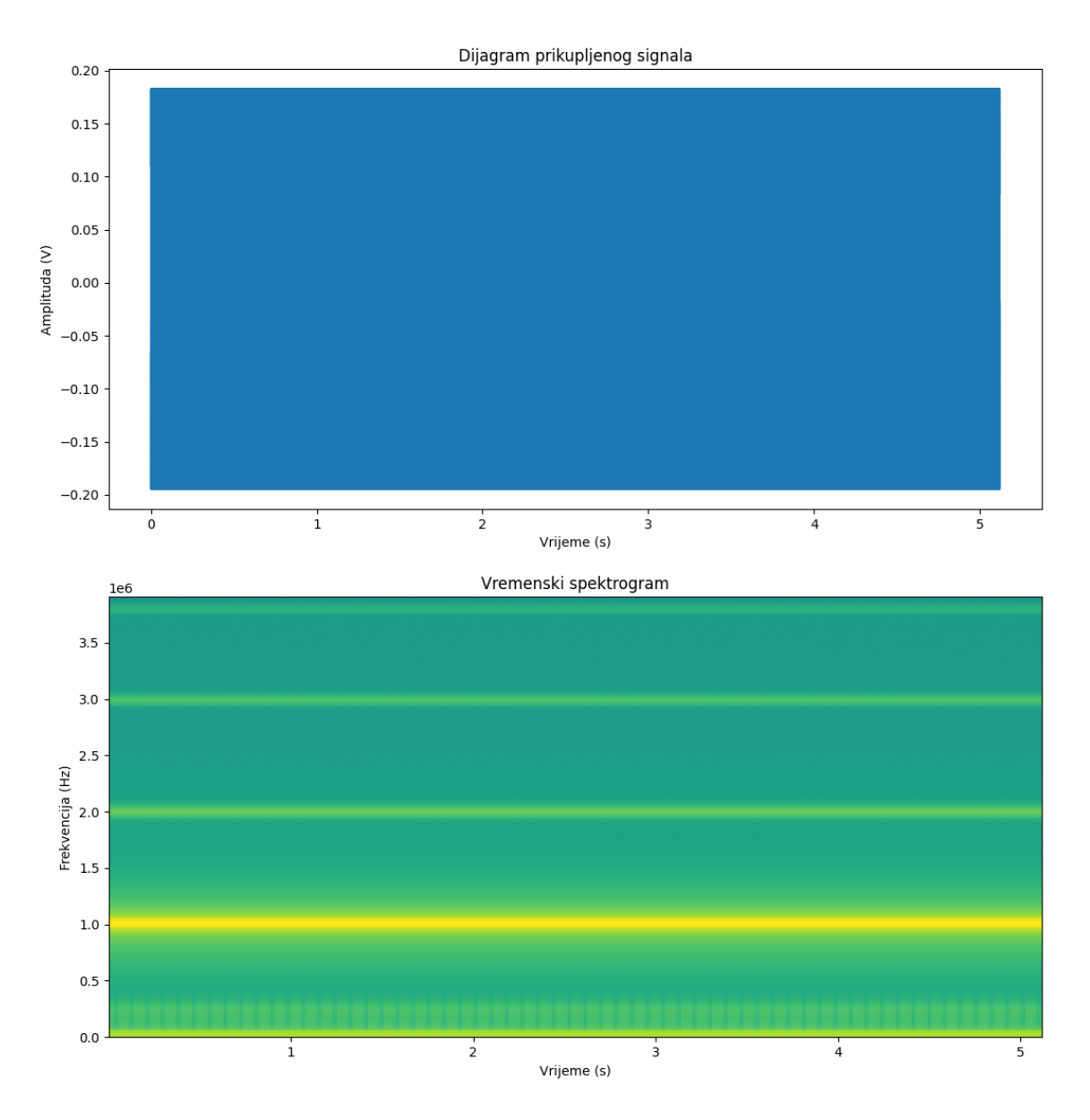

<span id="page-62-0"></span>**Slika 42. Amplitudno-vremenski dijagram i vremenski spektrogram 3. pokusa RedPitayaDAQServer aplikacijom**

[Slika 43.](#page-63-0) prikazuje odgovarajući valni oblik akviziranog signala u uvećanom prikazu amplitudno vremenskog dijagrama. Prikazani valni oblik je posljedica nižeg faktora decimacije prilikom uzorkovanja.

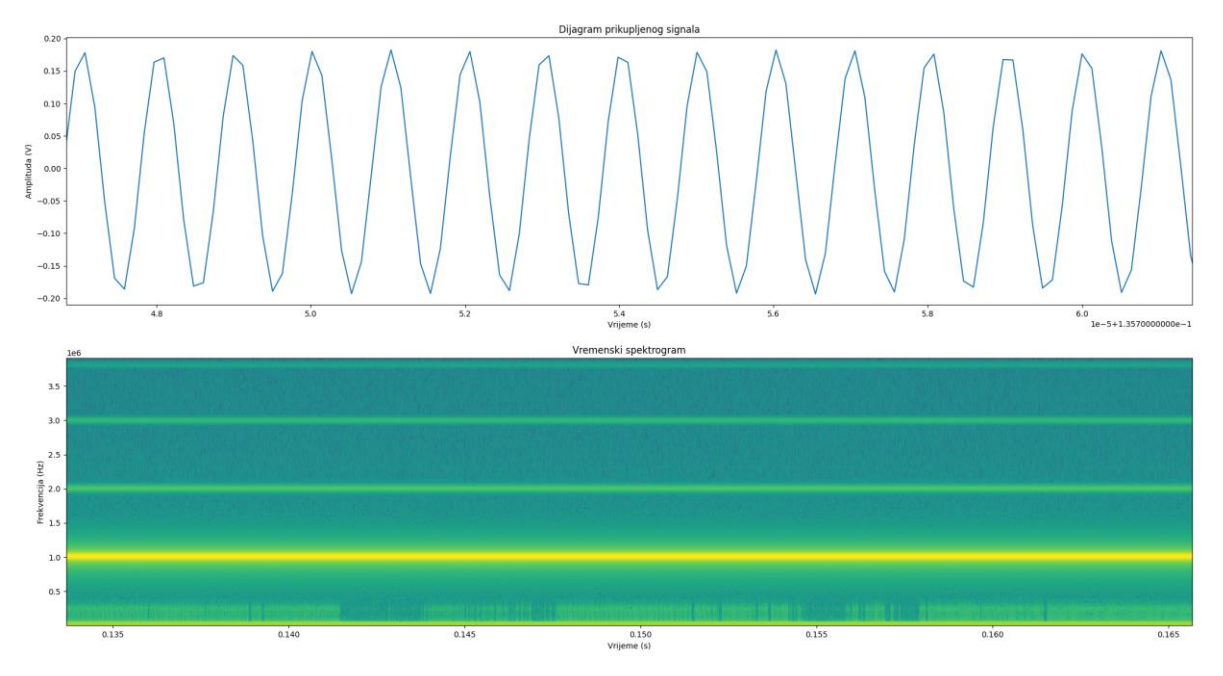

<span id="page-63-0"></span>**Slika 43. Uvećani amplitudno-vremenski dijagram i vremenski spektrogram 3. pokusa RedPitayaDAQServer aplikacijom**

# <span id="page-64-0"></span>**6. ZAKLJUČAK**

Cilj ovog rada bio je ispitati prikladnost korištenja akvizicijske platforme StemLab za prikupljanje signala u sustavima za indirektni nadzor alata. U prvom dijelu rada je predstavljena hardverska i softverska struktura akvizicijske platforme StemLab 125-14. Opisane su 3 dostupne biblioteke za kontinuiranu akviziciju signala: Stream server aplikacija, rp\_remote\_acquire i RedPitayaDAQServer. Objašnjen je način upotrebe ovih biblioteka te njihove prednosti i nedostatci.

U drugom dijelu rada su izrađene ispitne aplikacije za provođenje 11 pokusa koristeći navedene biblioteke. Korištenjem sve 3 biblioteke je odrađen pokus akvizicije podataka sa jednog kanala za generirane signale frekvencija 10 kHz, 100 kHz i 1 MHz. Stream server aplikacijom su još dodatno odrađeni pokusi akvizicije podataka sa dva kanala za generirane signale frekvencija 10 kHz i 100 kHz. Pokusi su provođeni korištenjem dvije StemLab kartice, na način da su jednom karticom generirali ispitni signali, a drugom su akvizirani podatci. Signali od 10 kHz su uzorkovani stopom od 244 kS/s, 100 kHz stopom od 1,95 MS/s te su signali od 1 MHz uzorkovani stopom od 7,8 MS/s. Rezultati pokusa su grafički prikazani vremenskim spektrogramima i vremensko amplitudnim dijagramima. Kriterij vrednovanja je temeljen na greškama u prijenosu podataka i maksimalnom vremenu trajanja kontinuirane akvizicije, koja je utvrđivana analizom vremenskog spektrograma i vremensko amplitudnog dijagrama.

Mala radna memorija korištenog računala je bio glavni razlog ograničenja ispitivanja na većim frekvencijama uzorkovanja. Rjeđe su se javljali problemi zbog vezani uz korištene biblioteke za kontinuiranu akviziciju. Za ispitivanje mogućnosti kontinuirane akvizicije signala s više kanala je glavno ograničenje bilo nedostatak tehničke podrške biblioteke rp\_remote\_acquire te dokumentacijske podrške biblioteke RedPitayaDAQServer za prikupljanje podataka s više kanala putem Ethernet sučelja.

Dobiveni rezultati ukazuju da je za prikupljanje podataka u sustavima indirektnog nadzora alata korištenjem akvizicijske platforme StemLab prikladno koristiti biblioteku rp\_remote\_acquire. Za uzorkovanje signala nižih frekvencija sa 2 kanala je pogodna Stream server aplikacija uz napomenu kako zbog se ograničenja međuspremnika, ovom bibliotekom periodički gube uzorci. Iz rezultata je vidljivo da ovaj gubitak nije lako uočljiv i u nekim aplikacijama se može tolerirati.

Za cjelovito testiranje platforme je potrebno rp\_remote\_acquire aplikacijom odraditi pokuse akvizicije podataka s dva kanala. Nadalje je potrebno testirati platformu u realnim uvjetima. Buduće aktivnosti će se usmjeriti na unaprjeđenje aplikacije temeljene na RedPitayaDAQServer biblioteci te na unaprjeđenju ispitnih aplikacija kako bi se mogla obrađivati veća količina uzoraka.

# <span id="page-66-0"></span>**LITERATURA**

- [1] »Omega Engineering,«[Mrežno]. Available <https://www.omega.com/en-us/resources/daq-systems>
- [2] »Data Acquisition Handbook, MC Measurement Computing«[Mrežno]. Available <https://www.mccdaq.com/pdfs/anpdf/data-acquisition-handbook.pdf>
- [3] Andrew Y C N. Handbook of Manufacturing Engineering and Technology. Springer, London. 2015.
- [4] Iliyas A M, Yusof Y, Daud M E, Latiff K, Kadir A Z A, Saif Y. Machine monitoring system: a decade in review. International Journal of Advanced Manufacturing Technology. 2020; 108, 3645–3659 (2020).
- [5] Kovac P, Mankova I, Gostimirović M, Sekulić M, Savkovic B, A Review Of Machining Monitoring Systems. Journal of Production Engineering. Vol. 14. 2011.
- [6] »Kistler Group,«[Mrežno]. Available<https://www.kistler.com/en/products/>
- [7] »HBM, an HBK company «[Mrežno]. Available <https://www.hbm.com/en/8880/current-transducers/>
- [8] »HBM, an HBK company,«[Mrežno]. Available [https://www.marketsandmarkets.com/Market-Reports/data-acquisition-system-market-](https://www.marketsandmarkets.com/Market-Reports/data-acquisition-system-market-160241507.html)[160241507.html](https://www.marketsandmarkets.com/Market-Reports/data-acquisition-system-market-160241507.html)
- [9] »KBV Research, A global market research and consulting firm«[Mrežno]. Available <https://www.kbvresearch.com/data-acquisition-system-market/>
- [10] »Red Pitaya,«[Mrežno]. Available<https://www.redpitaya.com/129/about-us>
- [11] »Red Pitaya, Documentation«[Mrežno]. Available <https://redpitaya.readthedocs.io/en/latest/index.html>
- [12] »RedPitayaDAQServer, Documentation,«[Mrežno]. Available <https://tknopp.github.io/RedPitayaDAQServer/dev/cluster.html>
- [13] »GitHub, Red Pitaya repozitorij«[Mrežno]. Available <https://github.com/RedPitaya/RedPitaya/blob/master/CHANGELOG.md>
- [14] »Koheron, High-performance electronics for photonics,«[Mrežno]. Available <https://www.koheron.com/blog/2016/11/29/red-pitaya-cluster>
- [15] »Red Pitaya, Službeni forum,«[Mrežno]. Available <https://forum.redpitaya.com/viewtopic.php?f=7&t=317>
- [16] »Stream server application, Client tool for Linux poveznica«[Mrežno]. Available <https://downloads.redpitaya.com/downloads/Clients/streaming/linux-tool.zip>
- [17] » Stream server application, Client tool for Windows poveznica,«[Mrežno]. Available <https://downloads.redpitaya.com/downloads/Clients/streaming/windows-tool.zip>
- [18] »GitHub, Repozitorij korisnika Nils Roos«[Mrežno]. Available <https://github.com/HrRossi>
- [19] »Red Pitaya, službeni forum na temu sinkronizirane akvizicije«[Mrežno]. Available <https://forum.redpitaya.com/viewtopic.php?f=14&t=2058&start=10>
- [20] »Red Pitaya, službeni forum na temu istovremenog pokretanja akvizicije«[Mrežno]. Available <https://forum.redpitaya.com/viewtopic.php?t=317&start=150>
- [21] »Red Pitaya, repozitorij testnih aplikacija«[Mrežno]. Available [https://github.com/RedPitaya/RedPitaya/blob/master/Test/](https://github.com/RedPitaya/RedPitaya/blob/master/Test/rp_remote_acquire/options.c)
- [22] »Jetbrains, proizvođač Pycharm razvojnog okruženja«[Mrežno]. Available <https://www.jetbrains.com/pycharm/>
- [23] »Alpine Linux poveznica,«[Mrežno]. Available <https://media.tuhh.de/ibi/2020.09RedPitayaDAQServerImage.zip>